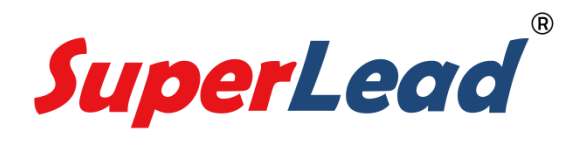

# 二维条码扫描仦用户指南

## V 1.2.4

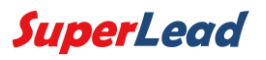

# 目录

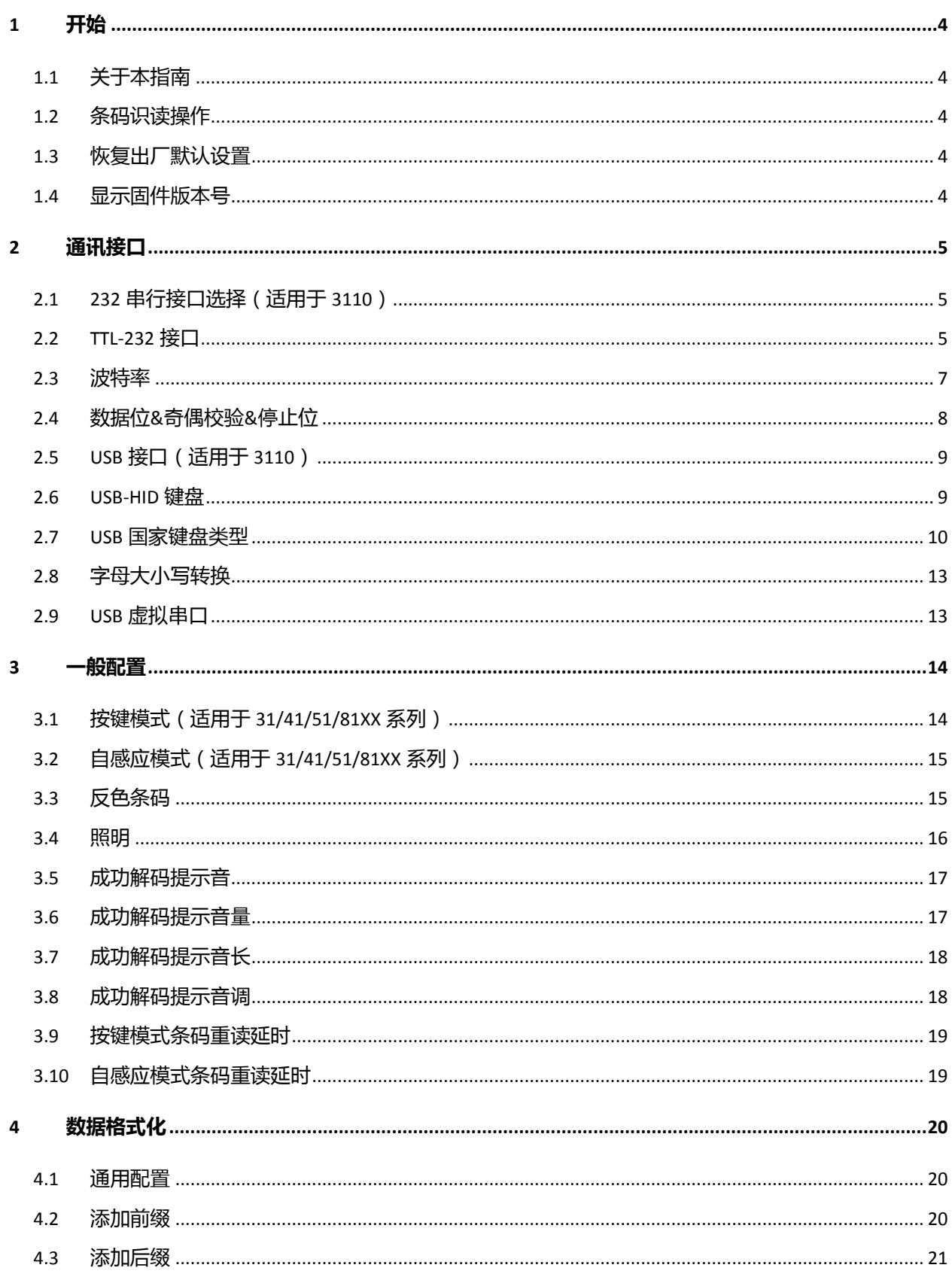

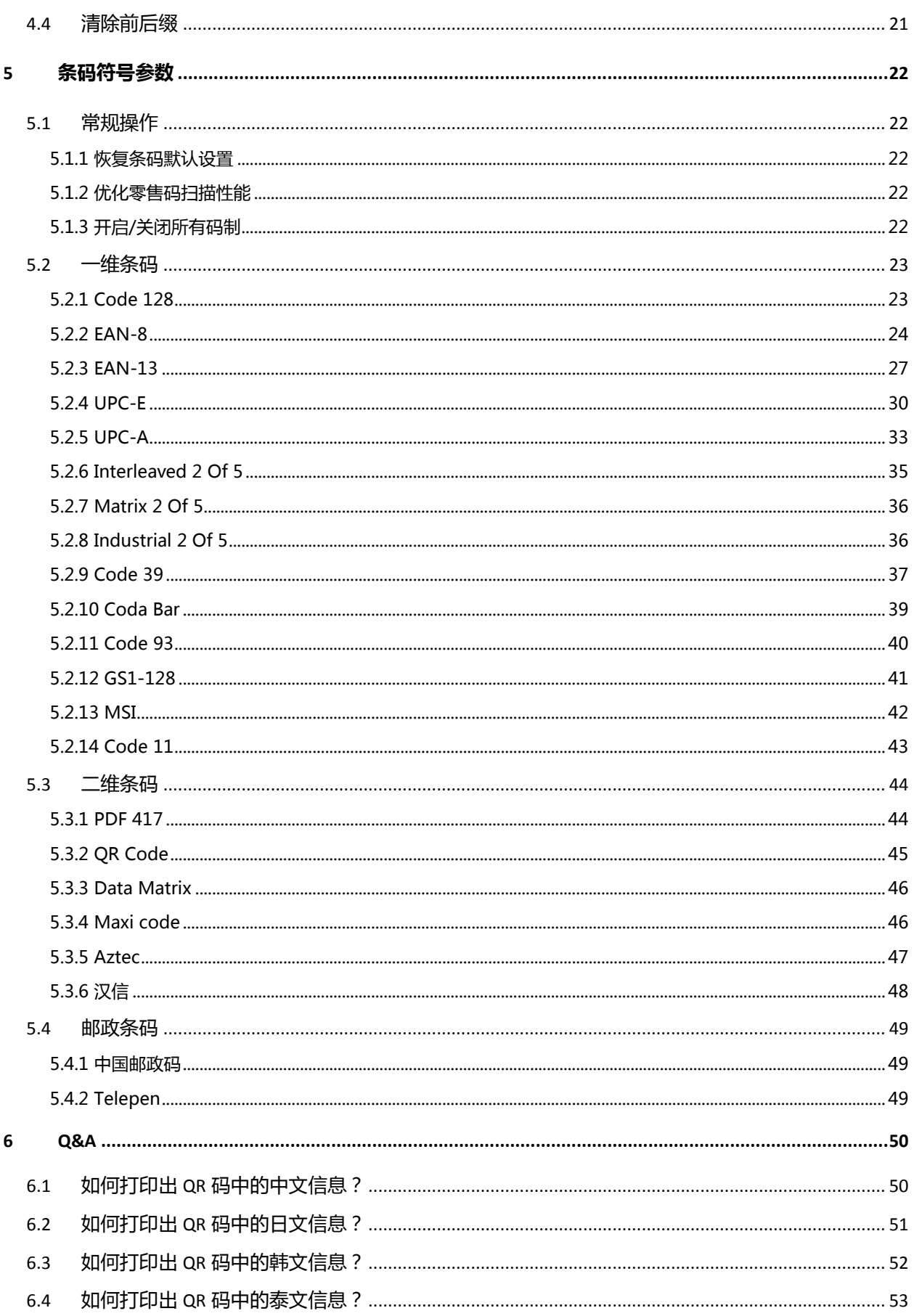

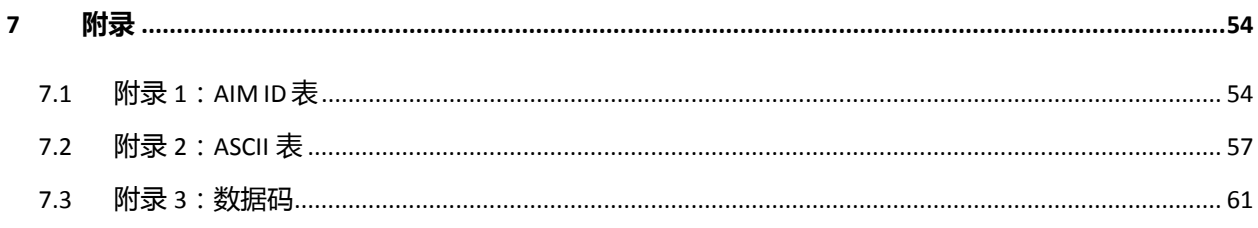

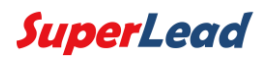

# 1 开始

### <span id="page-4-1"></span><span id="page-4-0"></span>1.1 关于本指南

本指南主要提供了 SuperLead 产品的各种功能设置指令。通过扫描本指南中的设置码, 可以更改扫描仦的功能设置。

#### <span id="page-4-2"></span>1.2 条码识读操作

SuperLead 得益于二维影像技术及优秀的 Hercules 专利技术,可以非常容易且准确地识 读条码符号,即使条码符号处于任意旋转角度,都不会影响识读。在扫码时,将扫描仪投射 的瞄准指示光束对准所需读取的条码符号上即可。

### <span id="page-4-3"></span>1.3 恢复出厂默认设置

扫描下方设置码后,扫描仦失去当前的参数设置,恢复出厂时的默认设置。 注意:请谨慎使用"恢复出厂默认设置" 功能。

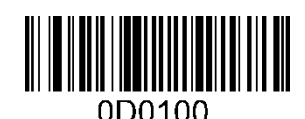

恢复出厂默认设置

### <span id="page-4-4"></span>1.4 显示固件版本号

扫描如下条码可以显示固件版本号:

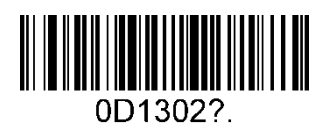

显示固件版本号

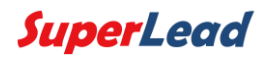

### 2 通讯接口

<span id="page-5-0"></span>SuperLead 二维条码扫描仪提供 232 串行通讯接口和 USB 接口与主机进行通讯连接。 经由通讯接口,可以实现以下功能:

- ◆ 接收扫描数据
- ◆ 控制扫描仪发出指令
- ◆ 更改扫描仪的功能参数

### <span id="page-5-1"></span>2.1 232 串行接口选择(适用于 3110)

必须先将扫描仦设置为 232 串行接口,才能使用串行通讯。

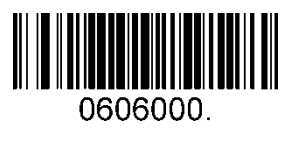

232 串行接口

#### <span id="page-5-2"></span>2.2 TTL-232 接口

串行通讯接口是连接扫描仪与主机设备(如 PC、POS 等设备)的一种常用方式。使用串 行通讯接口时,扫描仪与主机设备间必须在通讯参数配置上完全匹配,才可以确保通讯顺畅 和内容正确。

扫描仪通常提供的串行通讯接口是基于 TTL 电平信号, 特别型号上直接应用了 RS-232 转换电路。TTL-232 的形式可接驳大多数应用架构, 但对于必须使用 RS-232 的形式时, 需 要在外部增加转换电路。

扫描仪默认的串行通讯参数如下表,与主机设备不一致时,可通过扫描设置码进行修改。

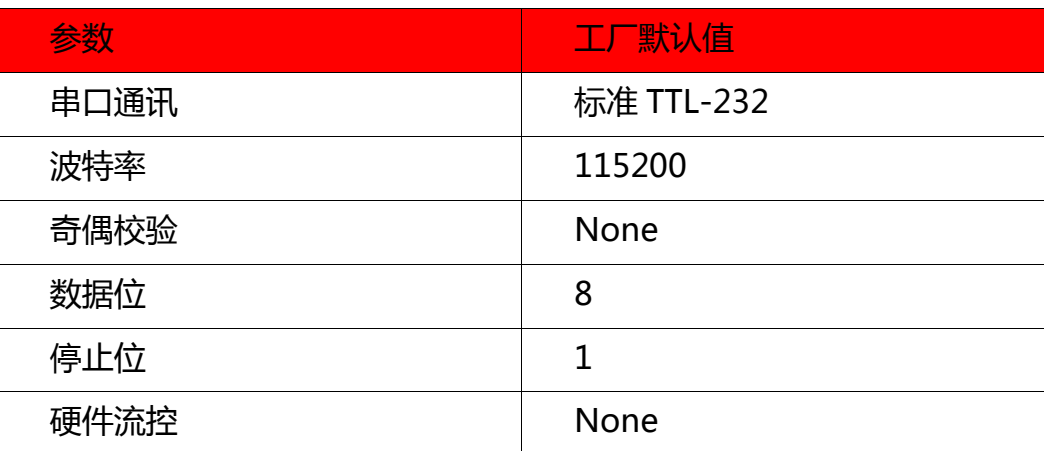

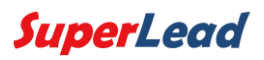

### <span id="page-7-0"></span>2.3 波特率

波特率是每秒传输的数据位数,设置波特率和主机完全匹配。

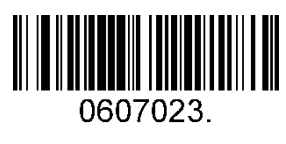

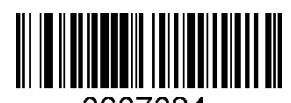

0607024.

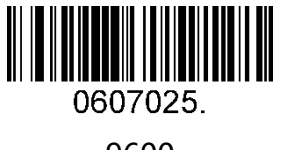

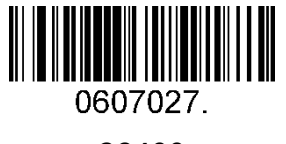

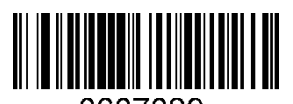

0607029.

(默认)

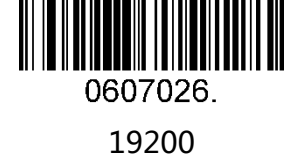

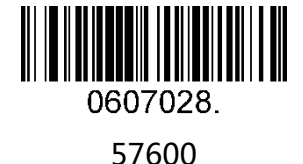

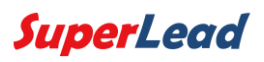

# <span id="page-8-0"></span>2.4 数据位&奇偶校验&停止位

注: 部分产品只允许默认配置 ( None Parity / 8 Data Bits/1 Stop Bit ), 配置命令 :0607032; 不支持多种配置的产品,扫描非默认配置条码有错误提示音。

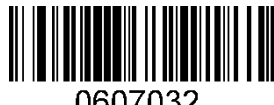

None Parity /8 Data Bits/1 Stop Bit (默认)

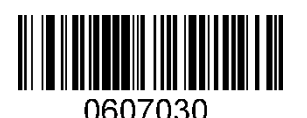

None Parity /7 Data Bits/1 Stop Bit

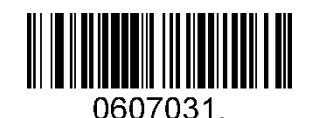

None Parity /7 Data Bits/2 Stop Bits

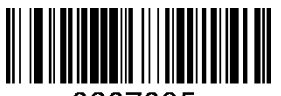

0607035 Even Parity /8 Data Bits/1 Stop Bit

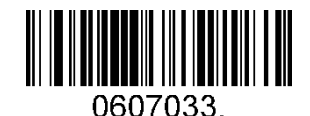

Even Parity /7 Data Bits/1 Stop Bit

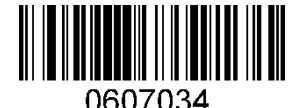

Even Parity /7 Data Bits/2 Stop Bits

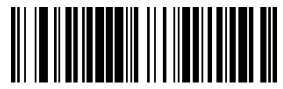

0607038

Odd Parity /8 Data Bits/1 Stop Bit

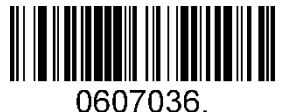

Odd Parity /7 Data Bits/1 Stop Bit

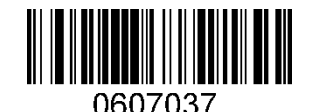

Odd Parity /7 Data Bits/2 Stop Bit

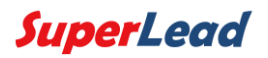

### <span id="page-9-0"></span>2.5 USB 接口(适用于 3110)

扫描仪首先要配置成 USB 接口, 然后才可以作为 USB 通讯。

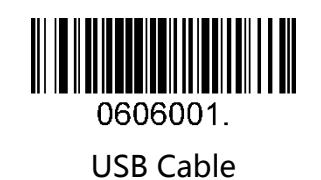

### <span id="page-9-1"></span>2.6 USB-HID 键盘

在使用 USB Cable 连接主机和设备时, 通过扫描如下条码可以将扫描仪枚举成 HID-键 盘设备。在这种模式下,扫描仪作为一个即插即用的设备,模拟键盘敲击向主机输出数据。

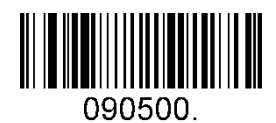

USB-HID 键盘(默认)

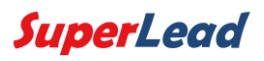

### <span id="page-10-0"></span>2.7 USB 国家键盘类型

每个国家的键盘布局都丌相同,默认设置是美式键盘。

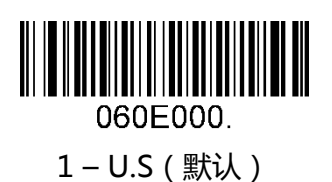

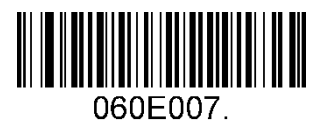

 $2 - UK$ 

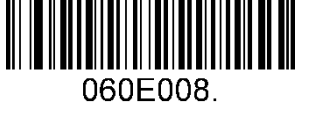

3 – Denmark

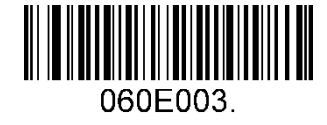

4 – France

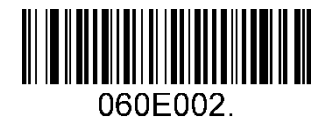

5 – Finland

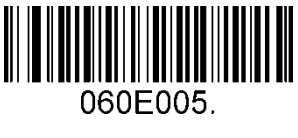

7 – Italy

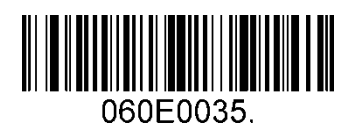

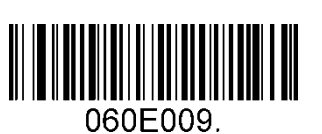

6 – Turkey\_F

060E0027.

8 – Norway

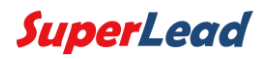

9 – Albania

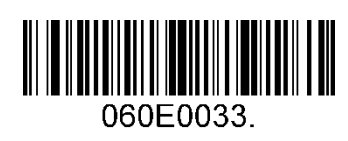

11 – Bosnia

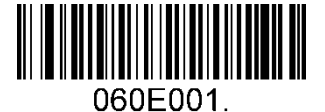

10 – Belgium

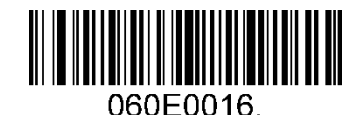

12 – Brazil

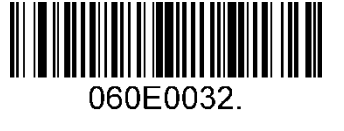

13 – Croatia

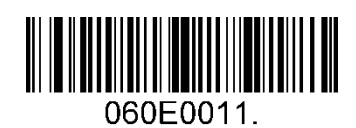

15 – Dutch

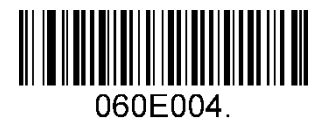

17 – Germany

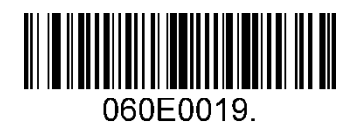

19 – Hungary

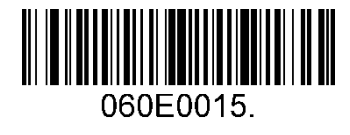

14 – Czech

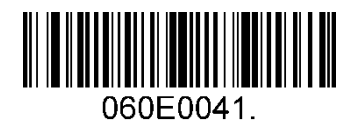

16 – Estonia

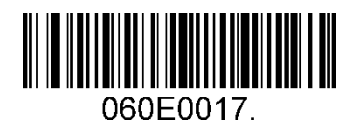

18 – Greek

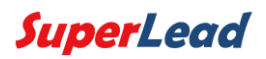

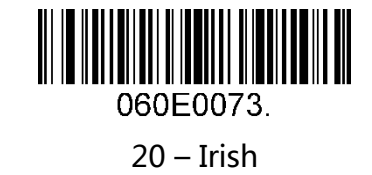

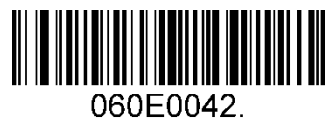

21 – Latvia

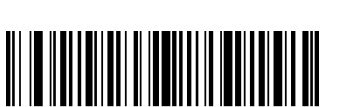

060E0034

23 – Macedonia

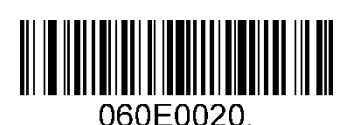

25 – Poland

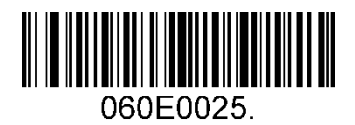

27 – Romania

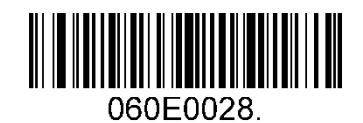

29 – Japan

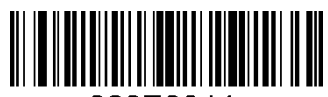

060E0044.

22 – Lithuania

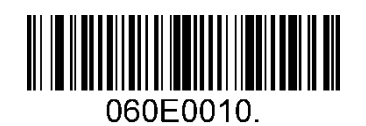

24 – Spain

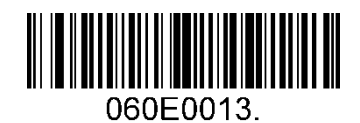

26 – Portugal

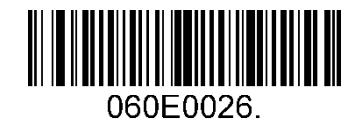

28 – Russia

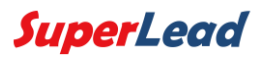

### <span id="page-13-0"></span>2.8 字母大小写转换

根据需求通过扫描设置码转换字母大小写。

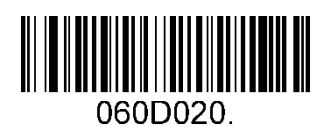

丌转换(默认)

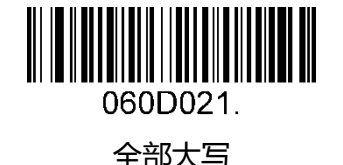

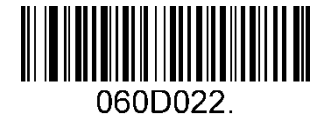

全部小写

例:扫描"全部小写"设置码配置成功后,扫描条码内容为"AbC"的条码,扫描仪将 模拟键盘敲击输出"abc"。

### <span id="page-13-1"></span>2.9 USB 虚拟串口

当扫描仪使用 USB 通讯接口, 但主机应用程序是采用串口通讯方式接收数据, 可通过将 扫描仪设置为 USB 虚拟串口通讯方式。此功能需要在主机上安装相应的驱动程序 ( 访问公司 官网 [www.isuperlead.com](http://www.isuperlead.com/) 下载安装)。

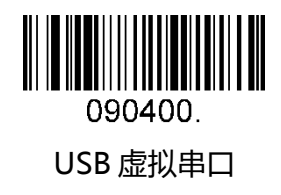

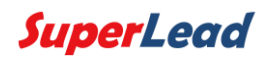

# 3 一般配置

### <span id="page-14-1"></span><span id="page-14-0"></span>3.1 按键模式(适用于 31/41/51/81XX 系列)

按键模式下,可以通过外部按钮或者串口下使用触发命令使扫描仪工作。按下按钮,扫 描仪将持续扫描直至成功解码或者外部按键被释放;串口下使用触发命令,读码成功或者发 送撤销命令才能终止扫描。

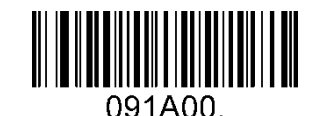

按键模式 - 普通码(默认)

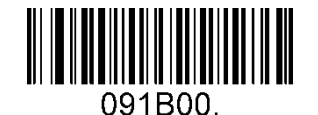

按键模式 - 手机码优化

串口触发/撤销命令:

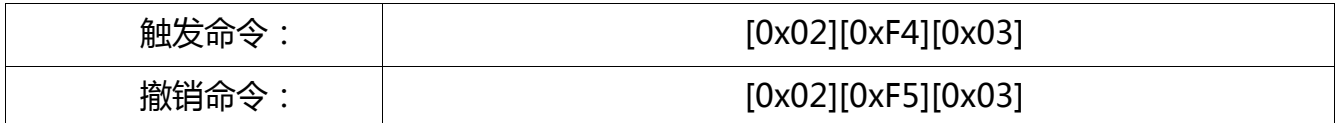

# <span id="page-15-0"></span>3.2 自感应模式(适用于 31/41/51/81XX 系列)

设置扫描仦在自感应模式下工作

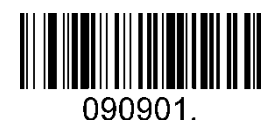

自感应模式 - 普通码

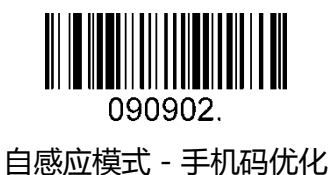

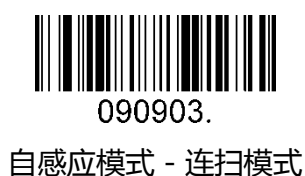

只开启反色码

024B001

<span id="page-15-1"></span>3.3 反色条码

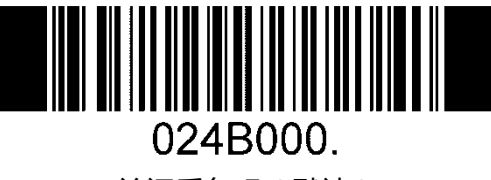

关闭反色码(默认)

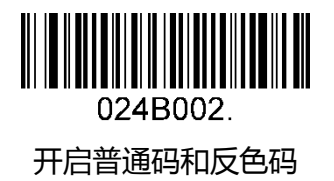

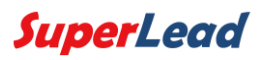

### <span id="page-16-0"></span>3.4 照明

按键模式照明设置(适用于 71/81XX 系列)

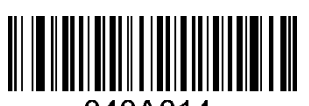

040A014.

照明高(默认)

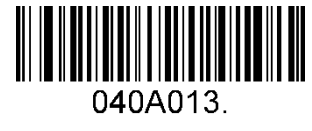

照明中

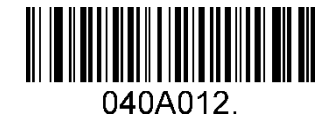

照明低

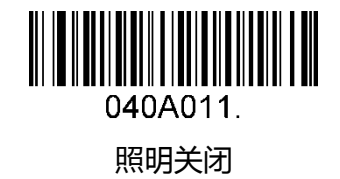

按键模式照明设置(适用于 31/41/51XX 系列)

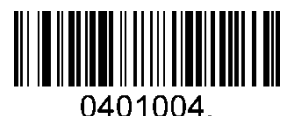

照明等级 4 (默认)

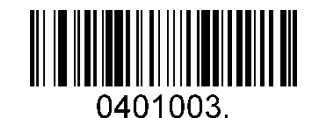

照明等级 3

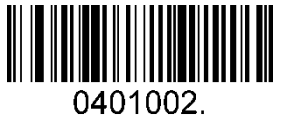

照明等级 2

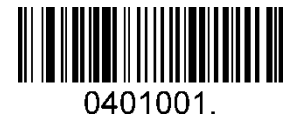

照明等级 1

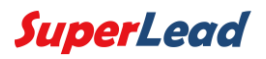

## <span id="page-17-0"></span>3.5 成功解码提示音

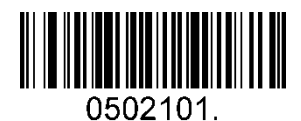

开启提示音(默认)

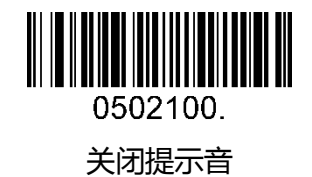

### <span id="page-17-1"></span>3.6 成功解码提示音量

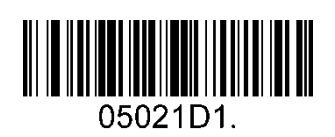

小

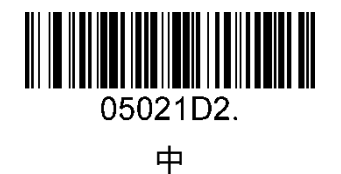

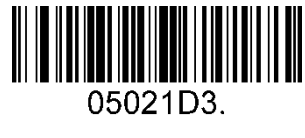

大(默认)

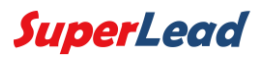

## <span id="page-18-0"></span>3.7 成功解码提示音长

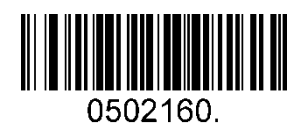

正常(默认)

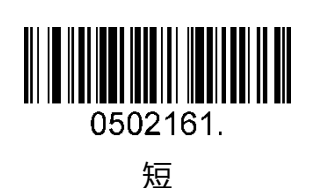

<span id="page-18-1"></span>3.8 成功解码提示音调

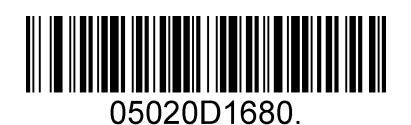

低频

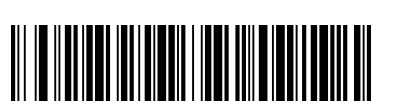

05020D3280.

中高频

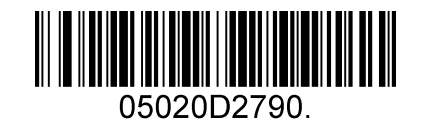

中频(默认)

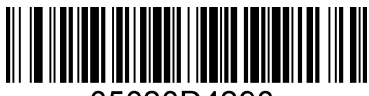

05020D4290.

高频

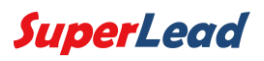

### <span id="page-19-0"></span>3.9 按键模式条码重读延时

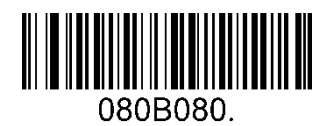

无延时(默认)

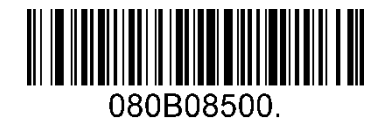

延时 500 毫秒

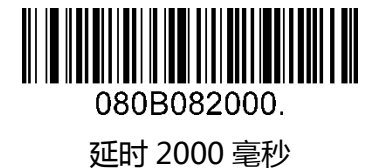

<span id="page-19-1"></span>3.10 自感应模式条码重读延时

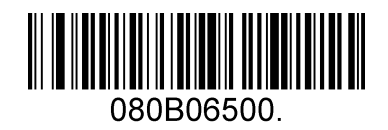

延时 500 毫秒(默认)

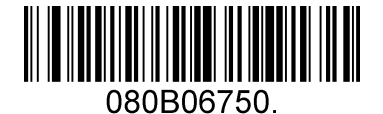

延时 750 毫秒

080B061000.

延时 1000 毫秒

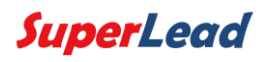

# 4 数据格式化

### <span id="page-20-1"></span><span id="page-20-0"></span>4.1 通用配置

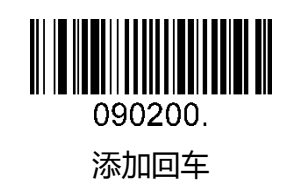

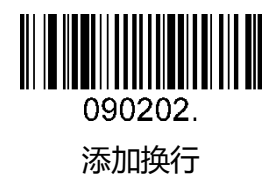

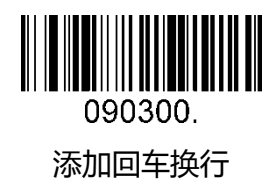

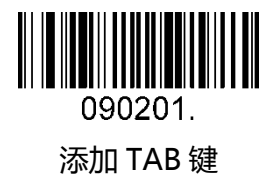

<span id="page-20-2"></span>4.2 添加前缀

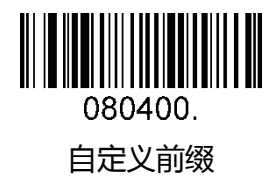

0D0400. 保存

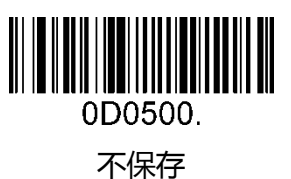

SuperLead

扫描"自定义前缀"设置码,并组合扫描数据码可以对前缀内容进行修改,在扫描完数据码后读取"保存"设 置码可以对配置进行保存。对每个前缀字符使用 2 个 16 进制值表示,字符的 16 进制转换表请参[考附录](#page-57-1) 2。 例:自定义前缀为"ODE"。 在 ASCII 表中检查"ODE"对应的十六进制值("ODE": 4F, 44, 45)。 扫描"自定义前缀"设置码。 扫描<mark>附录 3 中对应的数据码"9","9","4","F","F","4","4","4"和"5"。</mark> 扫描"保存"设置码,配置成功。

### <span id="page-21-0"></span>4.3 添加后缀

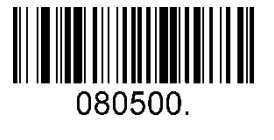

自定义后缀

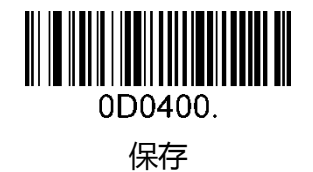

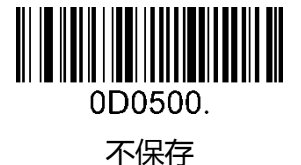

扫描"自定义后缀"设置码,并组合扫描数据码可以对后缀内容进行修改,在扫描完数据码后读取"保存"设 置码可对配置进行保存。对每个后缀字符使用 2 个 16 进制值表示, 字符的 16 进制转换表请参[考附录](#page-57-1) 2。 例:自定义后缀为"ODE"。

在 ASCII 表中检查"ODE"对应的十六进制值("ODE": 4F, 44, 45)。

扫描"自定义后缀"设置码。

扫描<mark>附录 3 中对应的数据码"9","9","4","F","F","4","4","4"和"5"。</mark> 扫描"保存"设置码,配置成功。

### <span id="page-21-1"></span>4.4 清除前后缀

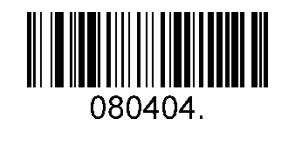

清除前缀和后缀(默认)

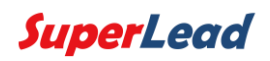

# 5 条码符号参数

### <span id="page-22-1"></span><span id="page-22-0"></span>5.1 常规操作

#### <span id="page-22-2"></span>5.1.1 恢复条码默认设置

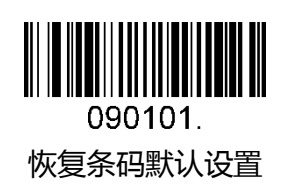

默认支持条码类型:

恢复条码默认设置 <br>
Code 128, Code 39, UPC, EAN, Interleaved 2 of 5, Code 93, Coda Bar, GS1-128, Data Matrix, PDF417, QR, Maxi Code, Aztec 等。

#### <span id="page-22-3"></span>5.1.2 优化零售码扫描性能

支持条码类型:

UPC,EAN,Code128,QR,PDF417。 只开启零售码制

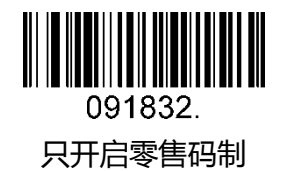

#### <span id="page-22-4"></span>5.1.3 开启/关闭所有码制

扫描设置码"关闭所有码制"后,扫描仪仅可以识读设置码。

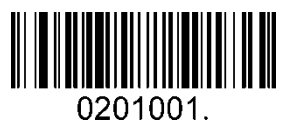

开启所有码制

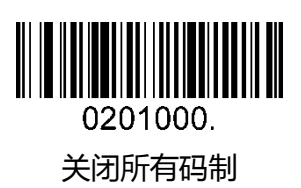

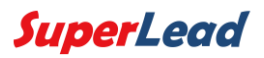

### <span id="page-23-0"></span>5.2 一维条码

#### <span id="page-23-1"></span>5.2.1 Code 128

开启/关闭 Code 128

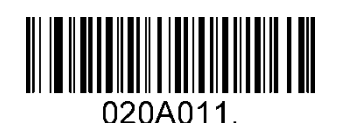

开启 Code 128(默认)

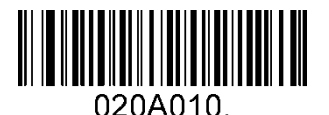

关闭 Code 128

条码长度限制:

条码长度可以设置成最大值或者最小值,有效的条码信息长度介于最大值和最小值之间。 最大值和最小值可以通过"程序命令"配置,详细信息可以参考"程序命令指南"。 设置 Code 128 最大长度指令:020A03,此命令的参数可以设置为最小值到 90。 设置 Code 128 最小长度指令:020A02,此命令的参数可以设置为 0 到最大值。 例:设置条码长度最小值为 10;最大值为 25。 程序命令:最大值对应 020A0325;最小值对应 020A0210。

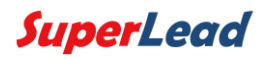

#### <span id="page-24-0"></span>5.2.2 EAN-8

开启/关闭 EAN-8

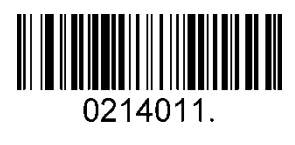

开启 EAN-8(默认)

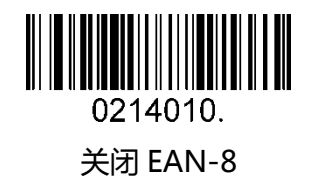

校验位

EAN-8 条码数据固定为 8 字节,其中最后 1 个字节为校验位。

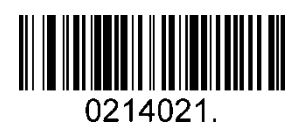

传输校验位(默认)

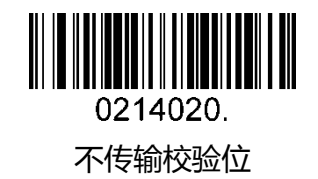

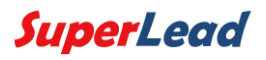

#### 附加码

附加码指在普通条码后面追加的 2 位或 5 位数字条码, 如下图, 其中左边蓝色线框内为 普通条码,右边红色线框内为附加码。

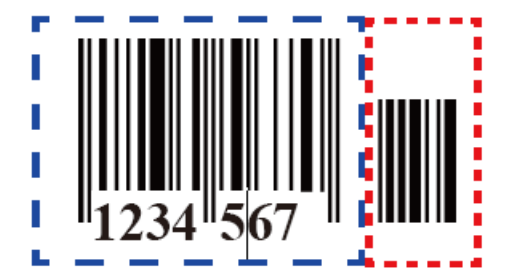

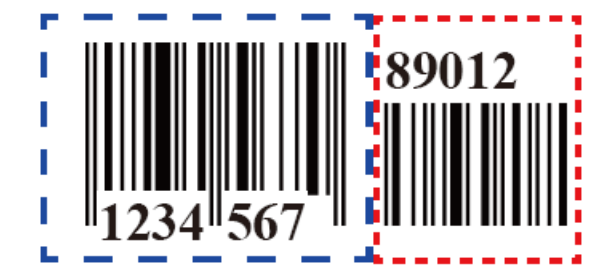

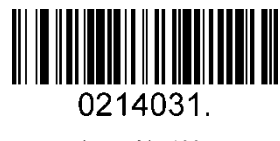

开启 2 位附加码

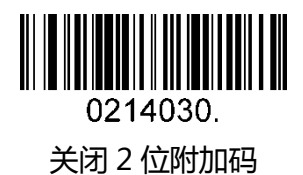

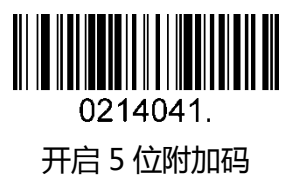

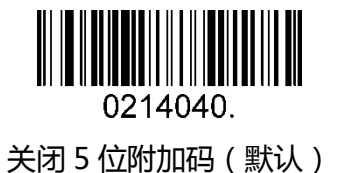

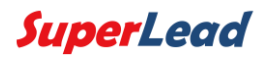

附加码需求

当扫描"需要有附加码"配置成功后,扫描仪只能识读带有附加码的条码。

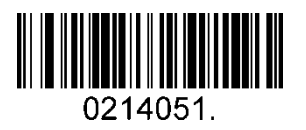

需要有附加码

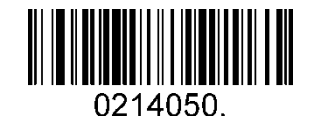

不需要有附加码 (默认)

附加码分隔符

开启此功能时,在条码和附加码之间有一个空格符;当关闭该功能时,条码间不会有空 格。

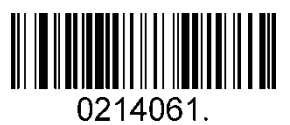

开启附加码分隔符(默认)

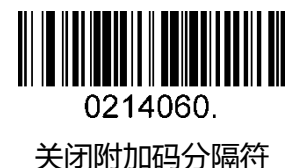

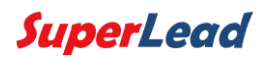

#### <span id="page-27-0"></span>5.2.3 EAN-13

#### 开启/关闭 EAN-13

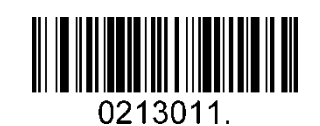

开启 EAN-13 ( 默认 )

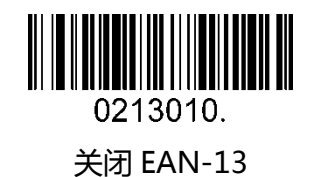

校验位

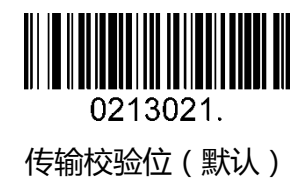

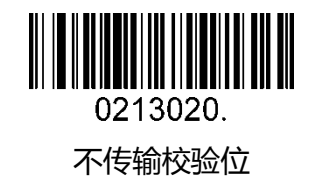

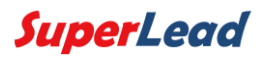

附加码

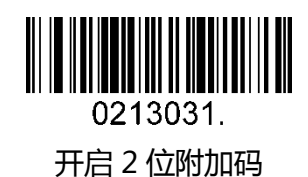

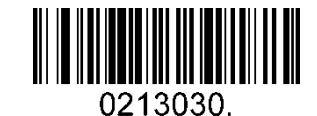

关闭 2 位附加码(默认)

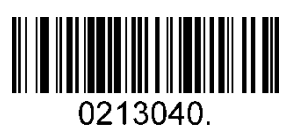

关闭 5 位附加码(默认)

附加码需求

当扫描"需要有附加码"配置成功后,扫描仪只能识读带有附加码的条码。

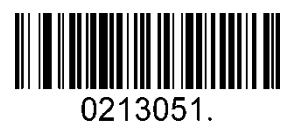

需要有附加码

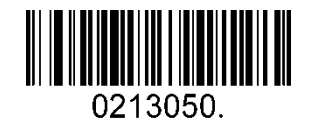

不需要有附加码 (默认)

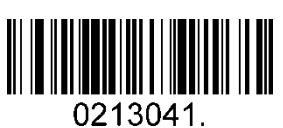

开启 <sup>5</sup> 位附加码

附加码分隔符

开启此功能时,在条码和附加码之间有一个空格符;当关闭该功能时,条码间不会有空 格。

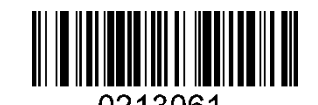

开启附加码分隔符(默认)

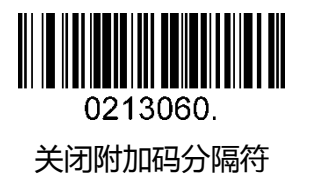

ISBN 转换

开启此功能时, EAN-13 书用符号会转换成与其对应的 ISBN 数据格式。

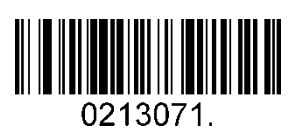

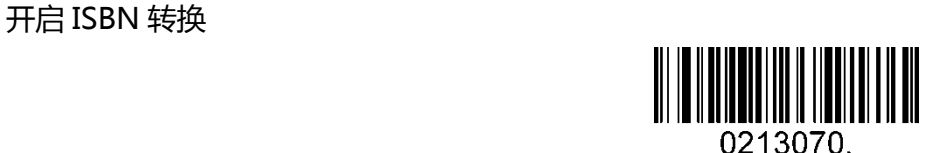

关闭 ISBN 转换(默认)

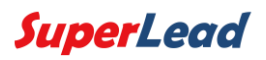

#### <span id="page-30-0"></span>5.2.4 UPC-E

开启/关闭 UPC-E0/E1

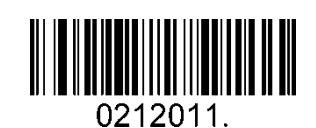

开启 UPC-E0(默认)

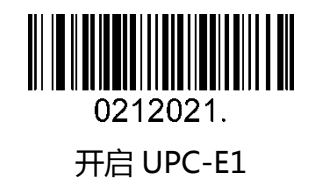

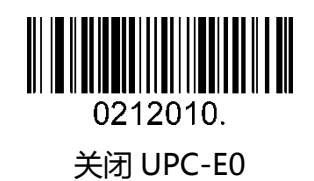

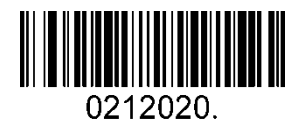

关闭 UPC-E1(默认)

校验位

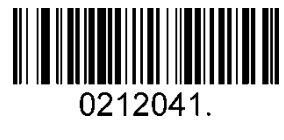

传输校验位(默认)

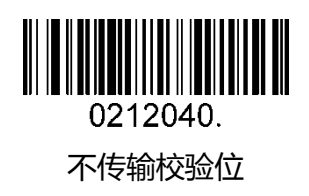

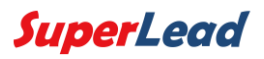

UPC-E0 扩展

开启此功能后, UPC-E 将扩展成 12 位的 UPC-A 格式。

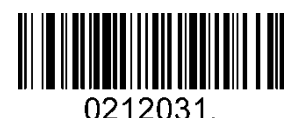

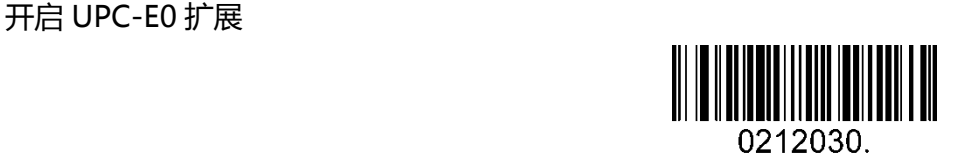

关闭 UPC-E0 扩展

附加码需求

当扫描"需要有附加码"配置成功后,扫描仪只能识读带有附加码的条码。

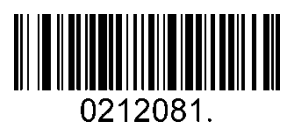

需要有附加码

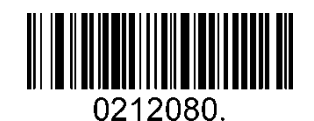

不需要有附加码 ( 默认 )

附加码分隔符

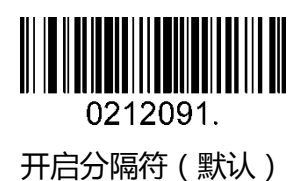

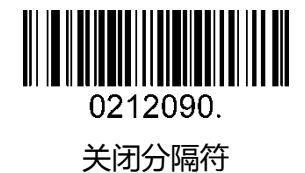

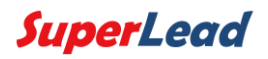

数字系统码

UPC 条码的数字系统码通常是首字符,可以通过配置选择关闭数字系统码。

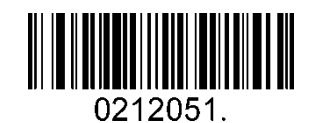

开启数字系统码(默认)

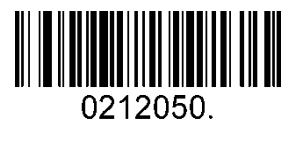

关闭数字系统码

附加码

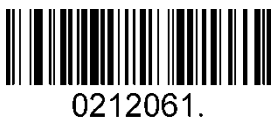

开启 2 位附加码

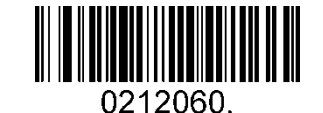

关闭 2 位附加码(默认)

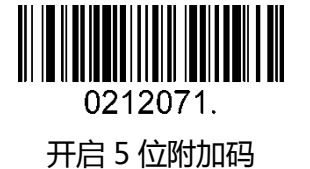

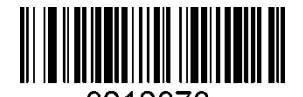

0212070. 关闭 5 位附加码(默认)

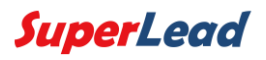

<span id="page-33-0"></span>5.2.5 UPC-A

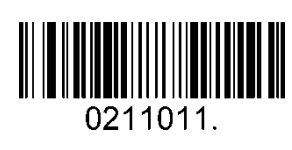

开启 UPC-A(默认)

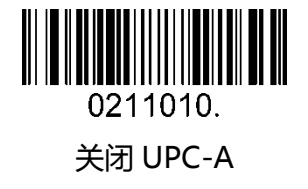

校验位

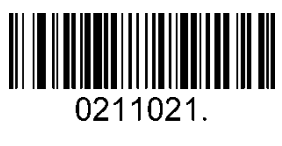

传输校验位(默认)

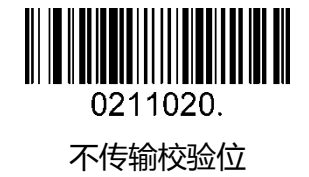

附加码需求

当扫描"需要有附加码"配置成功后,扫描仪只能识读带有附加码的条码。

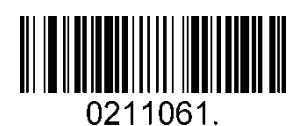

需要有附加码

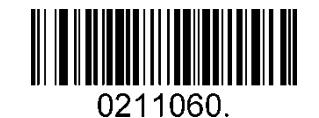

不需要有附加码 (默认)

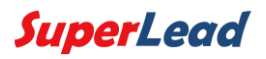

附加码分隔符

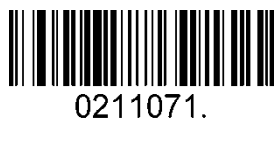

开启分隔符(默认)

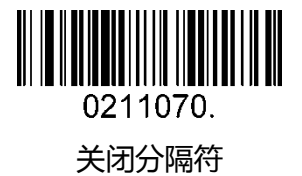

数字系统码

UPC 条码的数字系统码通常是首字符,可以通过配置选择关闭数字系统码。

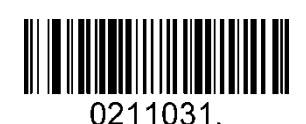

开启数字系统码(默认)

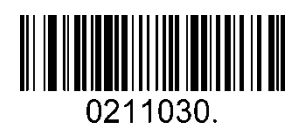

关闭数字系统码

附加码

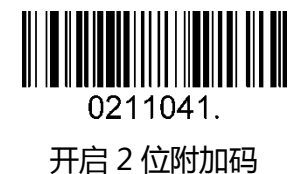

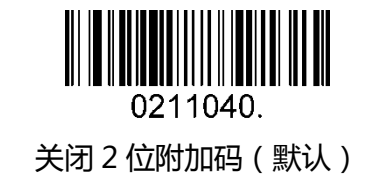

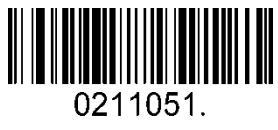

开启 5 位附加码

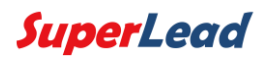

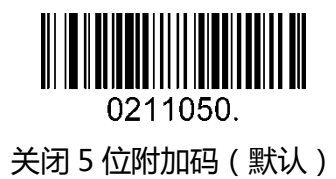

#### <span id="page-35-0"></span>5.2.6 Interleaved 2 Of 5

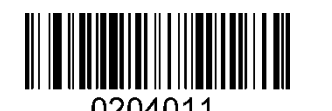

开启 Interleaved 2 Of 5(默认)

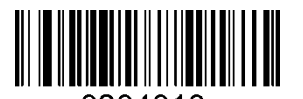

关闭 Interleaved 2 Of 5

条码长度限制:

条码长度可以设置成最大值或者最小值,有效的条码信息长度介于最大值和最小值之间。 最大值和最小值可以通过"程序命令"配置,详细信息可以参考"程序命令指南"。 设置 Interleaved 2 of 5 最大长度命令:020404,此命令的参数可以设置为最小值到 80。 设置 Interleaved 2 of 5 最小长度命令:020403,此命令的参数可以设置为 2 到最大值。 例:设置条码长度最小值为 10;最大值为 25. 程序命令:最大值对应 02040425;最小值对应 02040310。

校验位

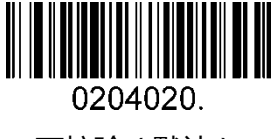

丌校验(默认)

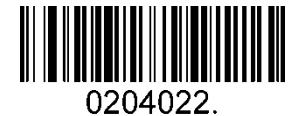

校验且传输

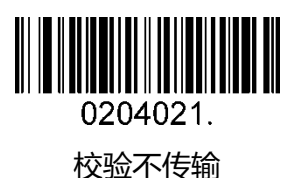

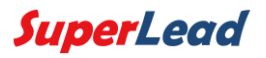

#### <span id="page-36-0"></span>5.2.7 Matrix 2 Of 5

开启/关闭 Matrix 2 Of 5

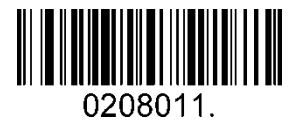

开启 Matrix 2 Of 5

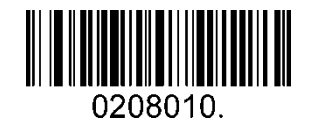

关闭 Matrix 2 Of 5(默认)

条码长度限制:

条码长度可以设置成最大值或者最小值,有效的条码信息长度介于最大值和最小值之间。 最大值和最小值可以通过"程序命令"配置,详细信息可以参考 "程序命令指南"。 设置 Matrix 2 of 5 最大长度命令:020803,此命令的参数可以设置为最小值到 80。 设置 Matrix 2 of 5 最小长度命令:020802,此命令的参数可以设置为 1 到最大值。 例:设置条码长度最小值为 10;最大值为 25. 程序命令:最大值对应 02080325;最小值对应 02080210。

#### <span id="page-36-1"></span>5.2.8 Industrial 2 Of 5

#### 开启/关闭 Industrial 2 Of 5

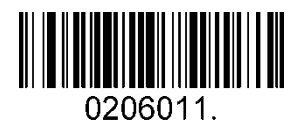

开启 Industrial 2 Of 5

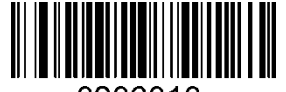

0206010.

关闭 Industrial 2 Of 5(默认)

条码长度限制:

条码长度可以设置成最大值或者最小值,有效的条码信息长度介于最大值和最小值之间。 最大值和最小值可以通过"程序命令"配置,详细信息可以参考"程序命令指南"。 Industrial 2 of 5 最大长度命令:020603,此命令的参数可以设置为最小值到 48。 Industrial 2 of 5 最小长度命令:020602,此命令的参数可以设置为 1 到最大值。 例:设置条码长度最小值为 10;最大值为 25。 程序命令:最大值对应 02060325;最小值对应 02060210。

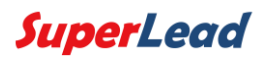

#### <span id="page-37-0"></span>5.2.9 Code 39

开启/关闭 Code 39

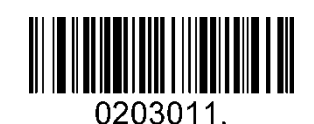

开启 Code 39(默认)

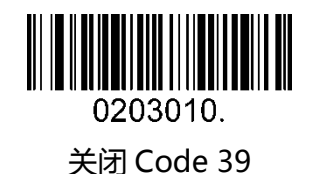

传输起始符/终止符

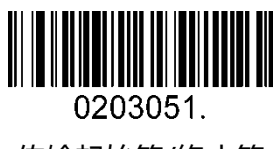

传输起始符/终止符

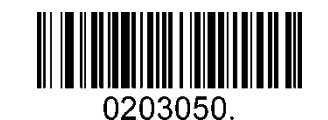

不传输起始符/终止符(默认)

校验位

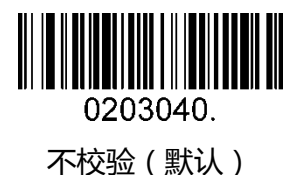

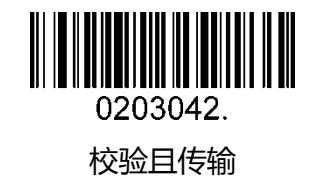

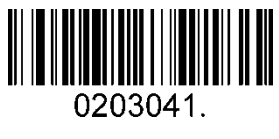

校验不传输

Code 39 添加

此功能允许扫描设备将多个 Code 39 条码信息添加到一起传输给主机, 当扫描设备遇到 有添加字符的条码(例如:空格符)时会暂时存储数据,直至识读到没有添加字符的条码, 然后存储的数据按照识读顺序传输到主机。

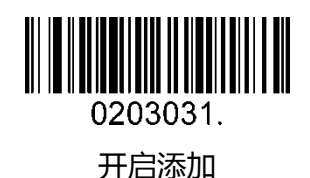

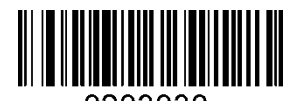

关闭添加(默认)

Code 39 全 ASCII 功能

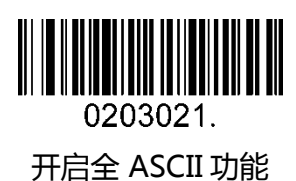

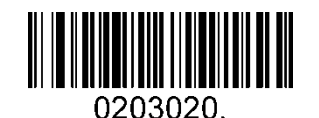

关闭全 ASCII 功能(默认)

条码长度限制:

条码长度可以设置成最大值或者最小值,有效的条码信息长度介于最大值和最小值之间。 最大值和最小值可以通过"程序命令"配置,详细信息可以参考"程序命令指南"。 设置 Code 39 最大长度命令:020308,此命令的参数可以设置为最小值到 48。 设置 Code 39 最小长度命令:020307,此命令的参数可以设置为 0 到最大值。 例:设置条码长度最小值为 10;最大值为 25。 程序命令:最大值对应 02030825;最小值对应 02030710。

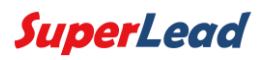

#### <span id="page-39-0"></span>5.2.10 Coda Bar

开启/关闭 Coda Bar

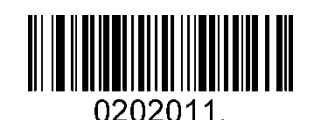

开启 Coda Bar ( 默认 )

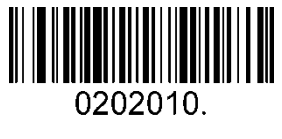

关闭 Coda Bar

条码长度限制:

条码长度可以设置成最大值或者最小值,有效的条码信息长度介于最大值和最小值之间。 最大值和最小值可以通过"程序命令"配置,详细信息可以参考"程序命令指南"。 设置 Coda bar 最大长度命令:020206,此命令的参数可以设置为最小值到 60。 设置 Coda bar 最小长度命令:020205,此命令的参数可以设置为 2 到最大值。 例:设置条码长度最小值为 10;最大值为 25。 程序命令:最大值对应 02020625;最小值对应 02020510。

传输起始符/终止符

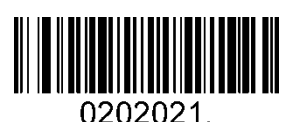

传输起始符/终止符

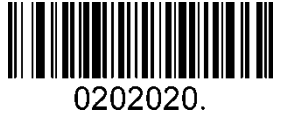

丌传输起始符/终止符

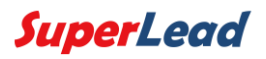

校验位

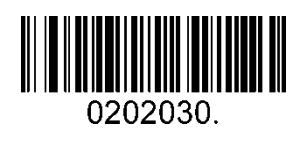

不校验(默认)

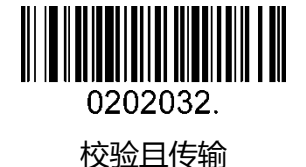

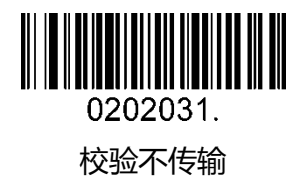

#### <span id="page-40-0"></span>5.2.11 Code 93

开启/关闭 Code 93

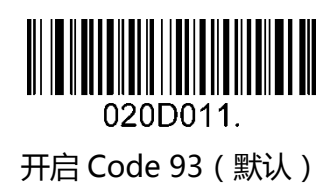

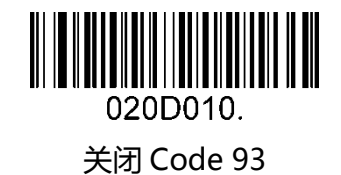

条码长度限制:

条码长度可以设置成最大值或者最小值,有效的条码信息长度介于最大值和最小值之间。 最大值和最小值可以通过"程序命令"配置,详细信息可以参考"程序命令指南"。 设置 Code 93 最大长度命令:020D03,此命令的参数可以设置为最小值到 80。 设置 Code 93 最小长度命令:020D02,此命令的参数可以设置为 0 到最大值。 例:设置条码长度最小值为 10;最大值为 25。 程序命令:最大值对应 020D0325;最小值对应 020D0210。

Code 93 添加

此功能允许扫描设备将多个 Code 93 条码信息添加到一起传输给主机, 当扫描设备遇到 有添加字符的条码(例如:空格符)时会暂时存储数据,直至识读到没有添加字符的条码, 然后存储的数据按照识读顺序传输到主机。

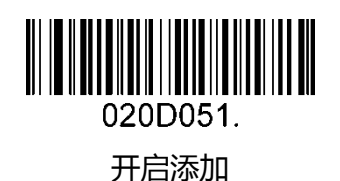

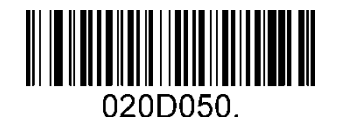

关闭添加(默认)

<span id="page-41-0"></span>5.2.12 GS1-128

开启/关闭 GS1-128

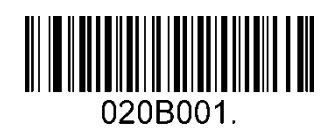

开启 GS1-128(默认)

020B000. 关闭 GS1-128

条码长度限制:

条码长度可以设置成最大值或者最小值,有效的条码信息长度介于最大值和最小值之间。 最大值和最小值可以通过"程序命令"配置,详细信息可以参考"程序命令指南"。 设置 GS1-128 最大长度命令:020B03,此命令的参数可以设置为最小值到 80。 设置 GS1-128 最小长度命令:020B02,此命令的参数可以设置为 0 到最大值。 例:设置条码长度最小值为 10;最大值为 25。 程序命令:最大值对应 020B0325;最小值对应 020B0210。

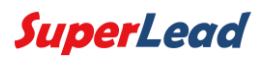

#### <span id="page-42-0"></span>5.2.13 MSI

开启/关闭 MSI

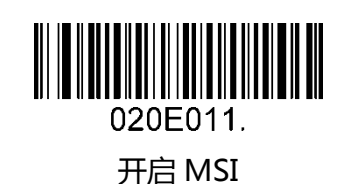

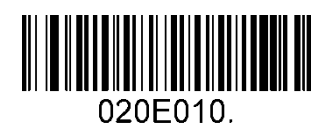

关闭 MSI(默认)

条码长度限制:

条码长度可以设置成最大值或者最小值,有效的条码信息长度介于最大值和最小值之间。 最大值和最小值可以通过"程序命令"配置,详细信息可以参考"程序命令指南"。 设置 MSI 最大长度命令:020E04,此命令的参数可以设置为最小值到 48。 设置 MSI 最小长度命令:020E03,此命令的参数可以设置为 4 到最大值。 例:设置条码长度最小值为 10;最大值为 25。 程序命令:最大值对应 020E0425;最小值对应 020E0310。

校验位

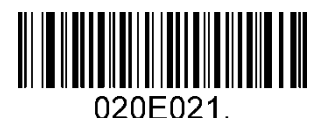

按照类型 10 校验且传输

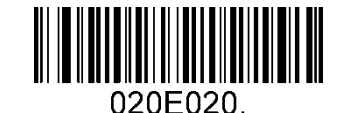

按照类型 10 校验不传输(默认)

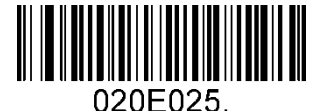

按照类型 11 和 10 校验且传输

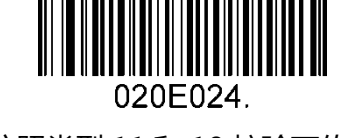

按照类型 11 和 10 校验丌传输

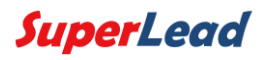

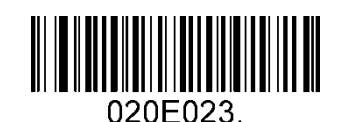

按照 2 位类型 10 校验且传输

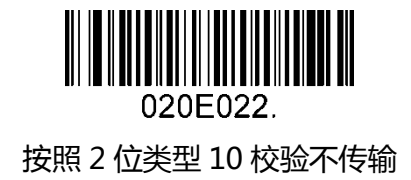

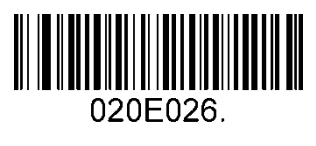

丌校验

<span id="page-43-0"></span>5.2.14 Code 11

开启/关闭 Code 11

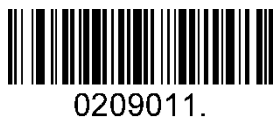

开启 Code11 ( 默认 )

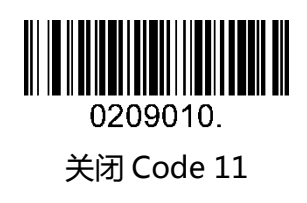

校验位

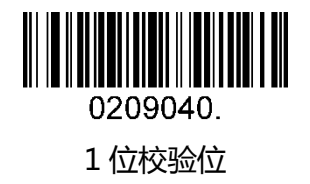

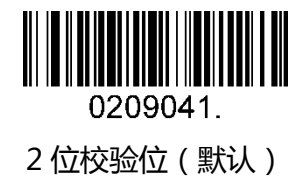

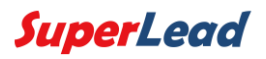

### <span id="page-44-0"></span>5.3 二维条码

#### <span id="page-44-1"></span>5.3.1 PDF 417

开启/关闭 PDF 417

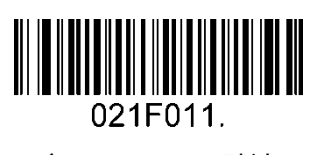

开启 PDF 417(默认)

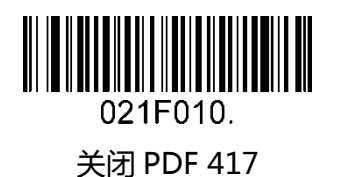

开启/关闭 Micro PDF 417

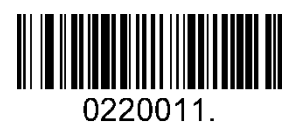

开启 Micro PDF 417

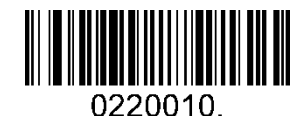

关闭 Micro PDF 417(默认)

条码长度限制:

条码长度可以设置成最大值或者最小值,有效的条码信息长度介于最大值和最小值之间。 最大值和最小值可以通过"程序命令"配置,详细信息可以参考"程序命令指南"。 设置 PDF417 最大长度命令:021F06,此命令的参数可以设置为最小值到 2750。 设置 PDF417 最小长度命令:021F05,此命令的参数可以设置为 1 到最大值。 例:设置条码长度最小值为 10;最大值为 25。 程序命令:最大值对应 021F0625;最小值对应 021F0510。

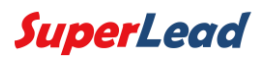

#### <span id="page-45-0"></span>5.3.2 QR Code

开启/关闭 QR Code

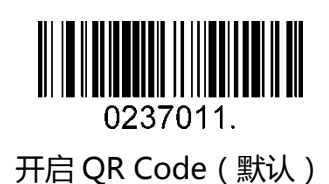

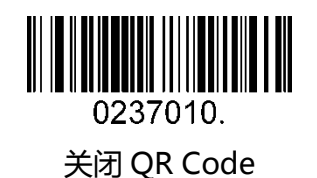

条码长度限制:

条码长度可以设置成最大值或者最小值,有效的条码信息长度介于最大值和最小值之间。 最大值和最小值可以通过"程序命令"配置,详细信息可以参考"程序命令指南"。 设置 QR 最大长度命令:023703,此命令的参数可以设置为最小值到 7089。 设置 QR 最小长度命令:023702,此命令的参数可以设置为 1 到最大值。 例:设置条码长度最小值为 10;最大值为 25. 程序命令:最大值对应 02370325;最小值对应 02370210。

QR Code 添加

此功能允许扫描仪将多个 QR 条码信息添加到一起传输给主机, 当扫描设备遇到有添加字 符的条码(例如:空格符)时会暂时存储数据,直至识读到没有添加字符的条码,然后存储 的数据按照识读顺序传输到主机。

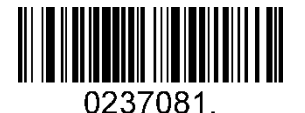

开启添加(默认)

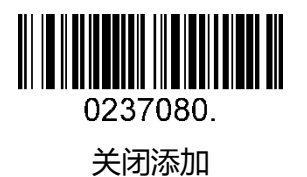

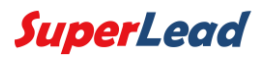

#### <span id="page-46-0"></span>5.3.3 Data Matrix

开启/关闭 Data Matrix

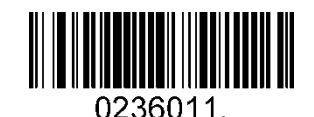

开启 Data Matrix(默认)

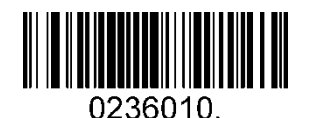

关闭 Data Matrix

条码长度限制:

条码长度可以设置成最大值或者最小值,有效的条码信息长度介于最大值和最小值之间。 最大值和最小值可以通过"程序命令"配置,详细信息可以参考"程序命令指南"。 设置 Data Matrix 最大长度命令:023603,此命令的参数可以设置为最小值到 3116。 设置 Data Matrix 最小长度命令:023602,此命令的参数可以设置为 1 到最大值。 例:设置条码长度最小值为 10;最大值为 25。 程序命令:最大值对应 02360325;最小值对应 02360210。

#### <span id="page-46-1"></span>5.3.4 Maxi code

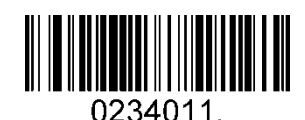

开启 Maxi Code

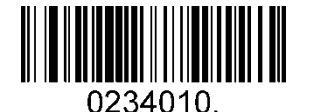

关闭 Maxi Code(默认)

条码长度限制:

条码长度可以设置成最大值或者最小值,有效的条码信息长度介于最大值和最小值之间。 最大值和最小值可以通过"程序命令"配置,详细信息可以参考程序命令指南。 设置 Maxi Code 最大长度命令:023403,此命令的参数可以设置为最小值到 150。 设置 Maxi Code 最大长度命令:023402,此命令的参数可以设置为 1 到最大值。 例:设置条码长度最小值为 10;最大值为 25。 程序命令:最大值对应 02340325;最小值对应 02340210。

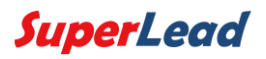

#### <span id="page-47-0"></span>5.3.5 Aztec

开启/关闭 Aztec

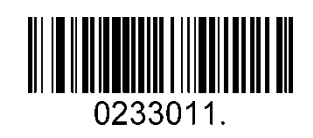

开启 Aztec(默认)

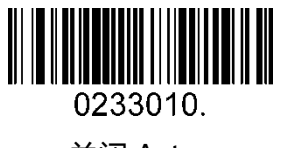

关闭 Aztec

条码长度限制:

条码长度可以设置成最大值或者最小值,有效的条码信息长度介于最大值和最小值之间。 最大值和最小值可以通过"程序命令"配置,详细信息可以参考"程序命令指南"。 设置 Aztec 最大长度命令:023306,此命令的参数可以设置为最小值到 3832。 设置 Aztec 最小长度命令:023305,此命令的参数可以设置为 1 到最大值。 例:设置条码长度最小值为 10;最大值为 25。 程序命令:最大值对应 02330625;最小值对应 02330510。

Aztec 添加

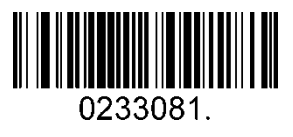

开启添加(默认)

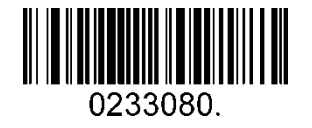

关闭添加

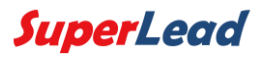

### <span id="page-48-0"></span>5.3.6 汉信

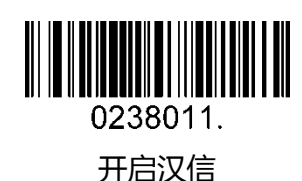

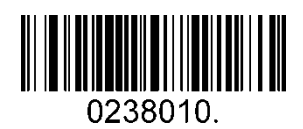

关闭汉信(默认)

条码长度限制:

条码长度可以设置成最大值或者最小值,有效的条码信息长度介于最大值和最小值之间。 最大值和最小值可以通过"程序命令"配置,详细信息可以参考"程序命令指南"。 汉信码最大长度命令:023803,此命令的参数可以设置为最小值到 7833。 汉信码最小长度命令:023802,此命令的参数可以设置为 1 到最大值。 例:设置条码长度最小值为 10;最大值为 25。 程序命令:最大值对应 02380325;最小值对应 02380210。

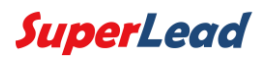

# <span id="page-49-0"></span>5.4 邮政条码

#### <span id="page-49-1"></span>5.4.1 中国邮政码

开启/关闭中国邮政码

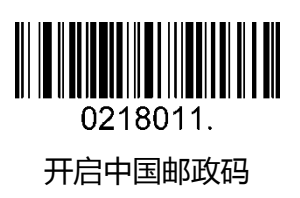

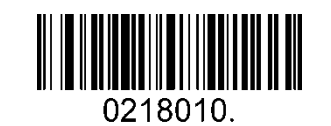

关闭中国邮政码(默认)

<span id="page-49-2"></span>5.4.2 Telepen

开启/关闭 Telepen

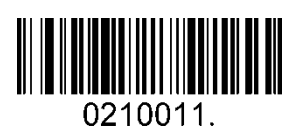

开启 Telepen

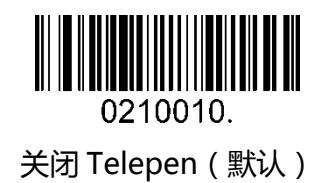

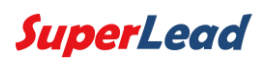

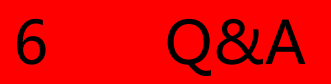

# <span id="page-50-1"></span><span id="page-50-0"></span>6.1 如何打印出 QR 码中的中文信息?

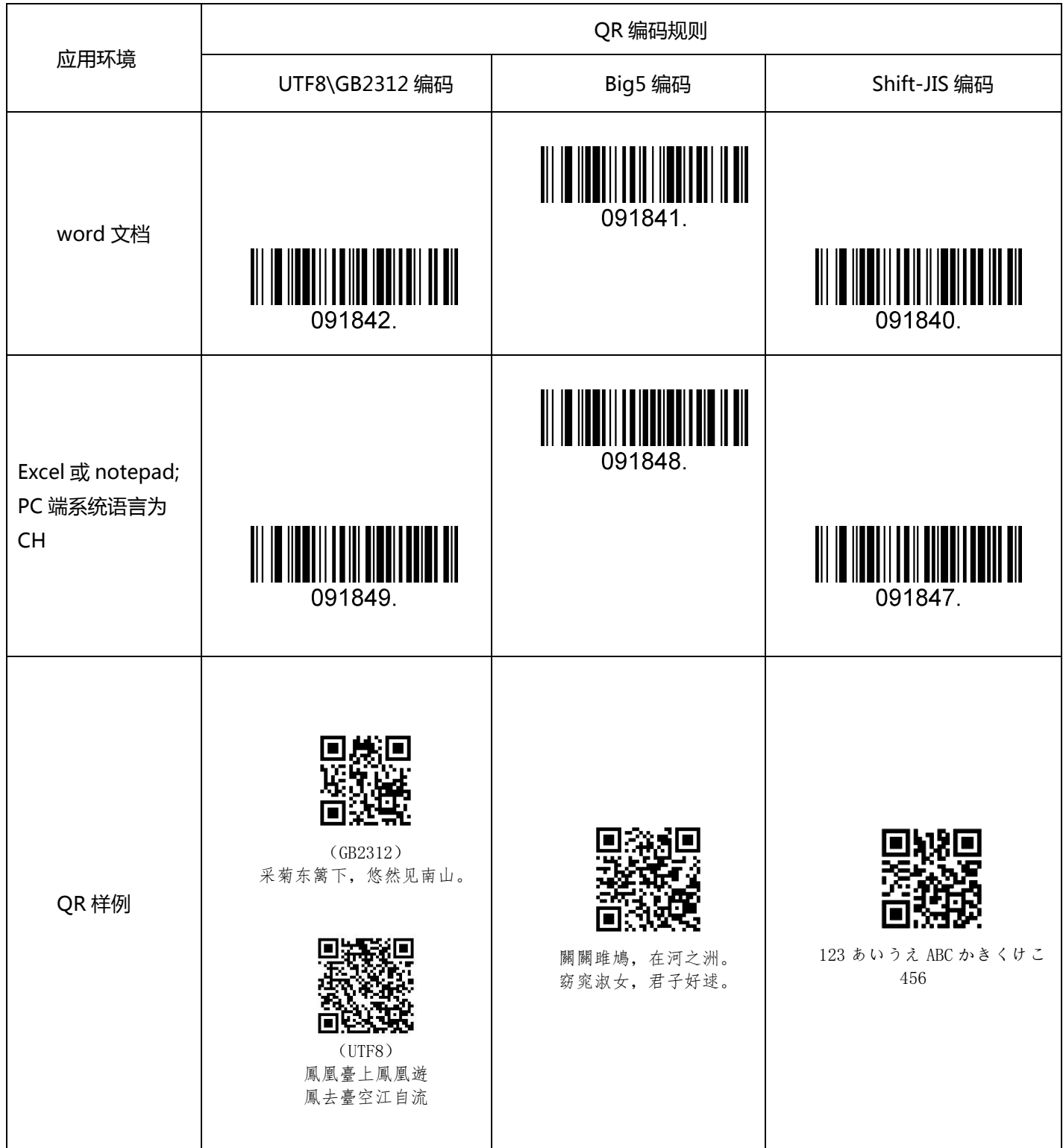

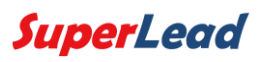

# <span id="page-51-0"></span>6.2 如何打印出 QR 码中的日文信息?

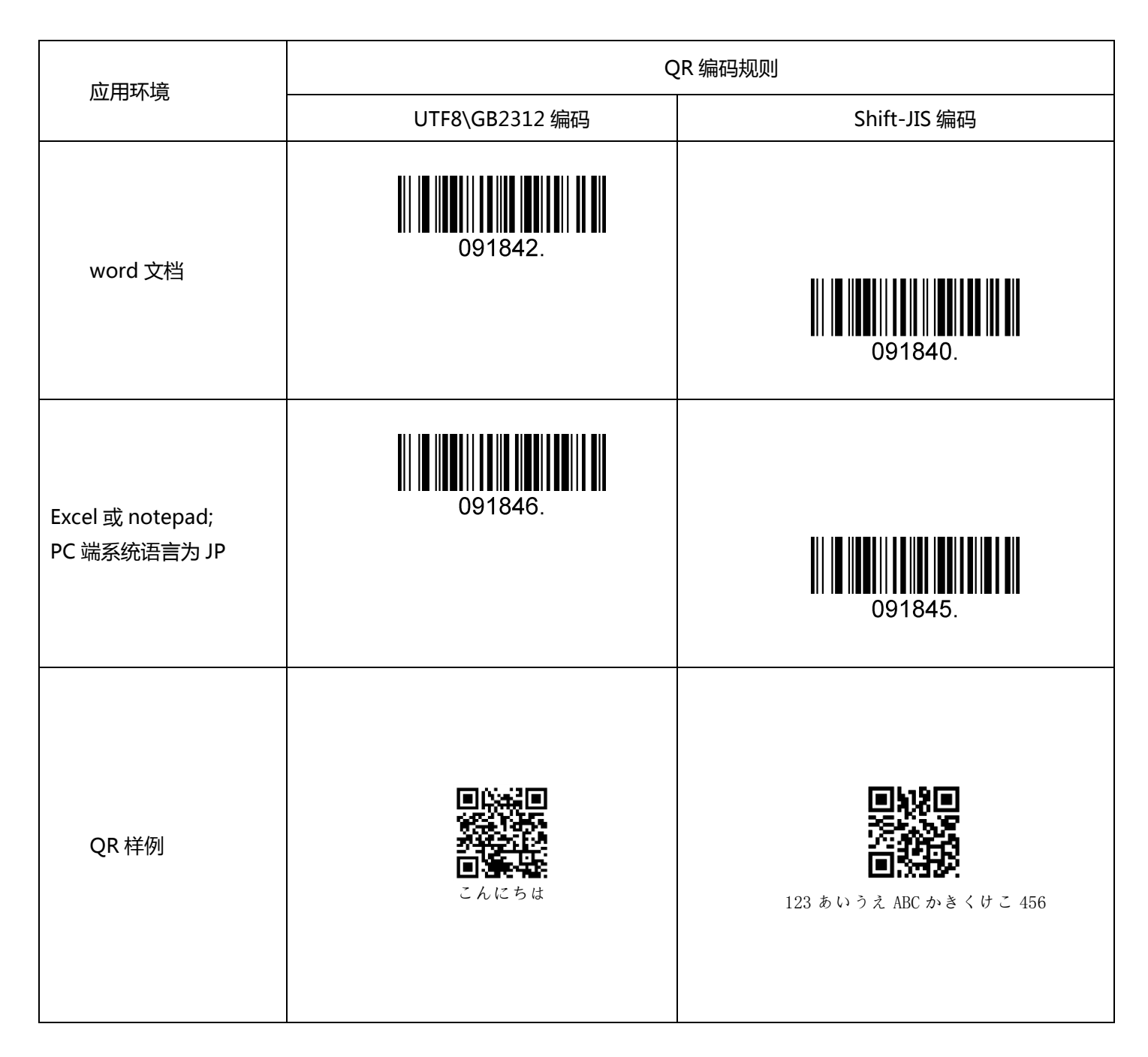

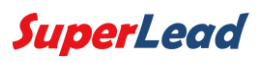

# <span id="page-52-0"></span>6.3 如何打印出 QR 码中的韩文信息?

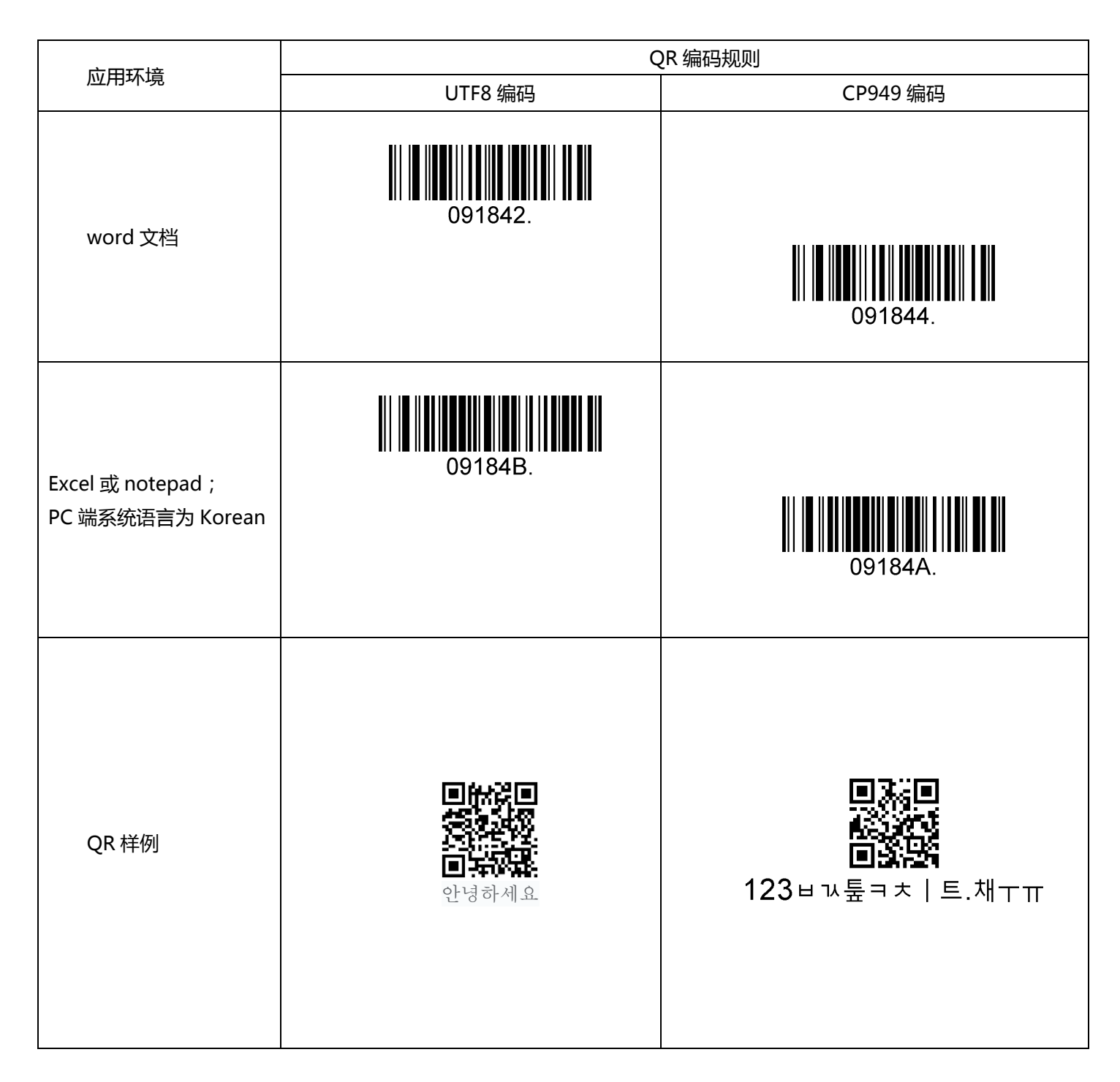

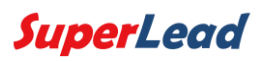

# <span id="page-53-0"></span>6.4 如何打印出 QR 码中的泰文信息?

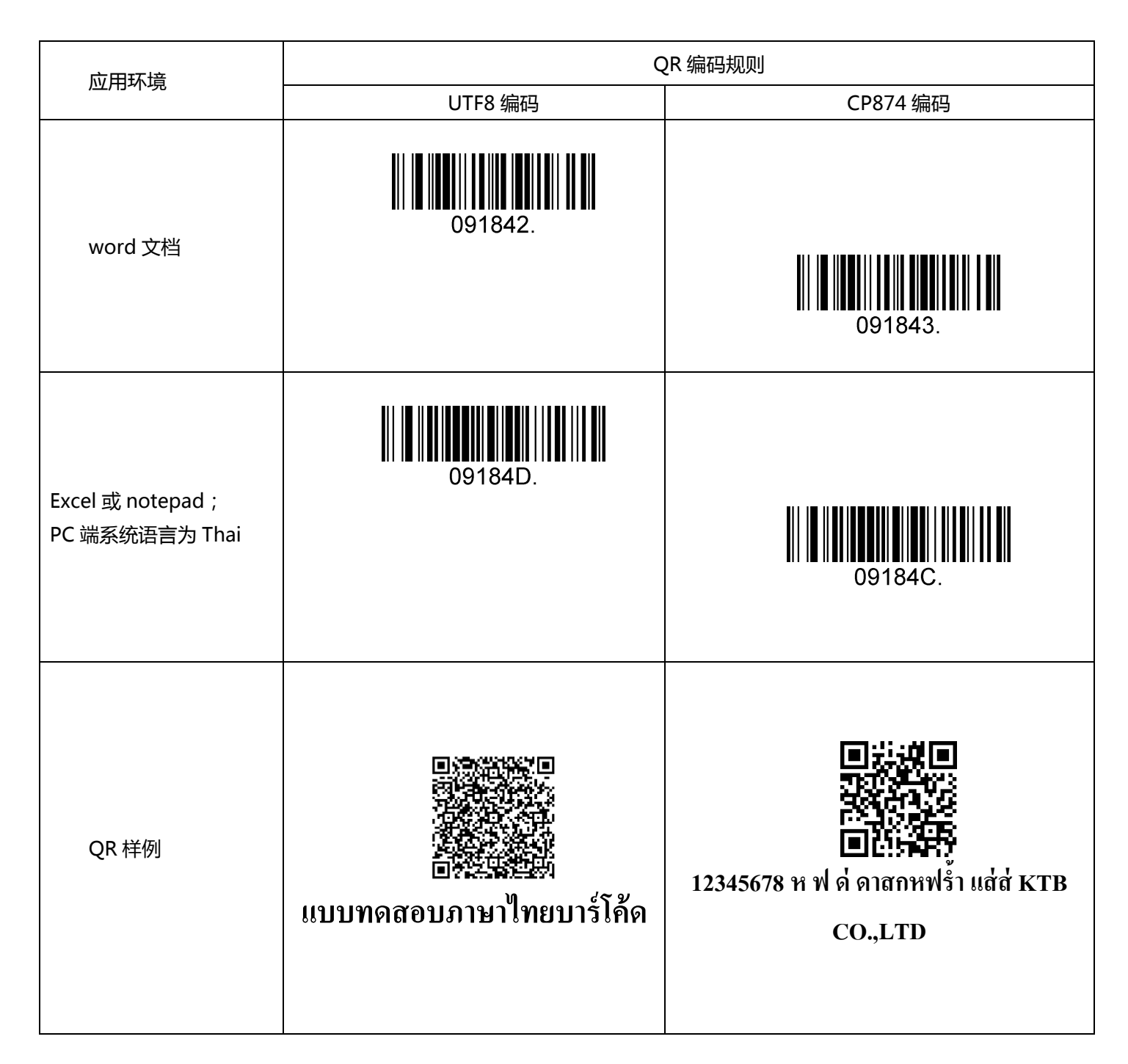

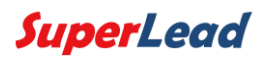

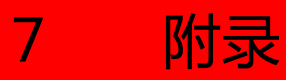

# <span id="page-54-1"></span><span id="page-54-0"></span>7.1 附录 1:AIM ID 表

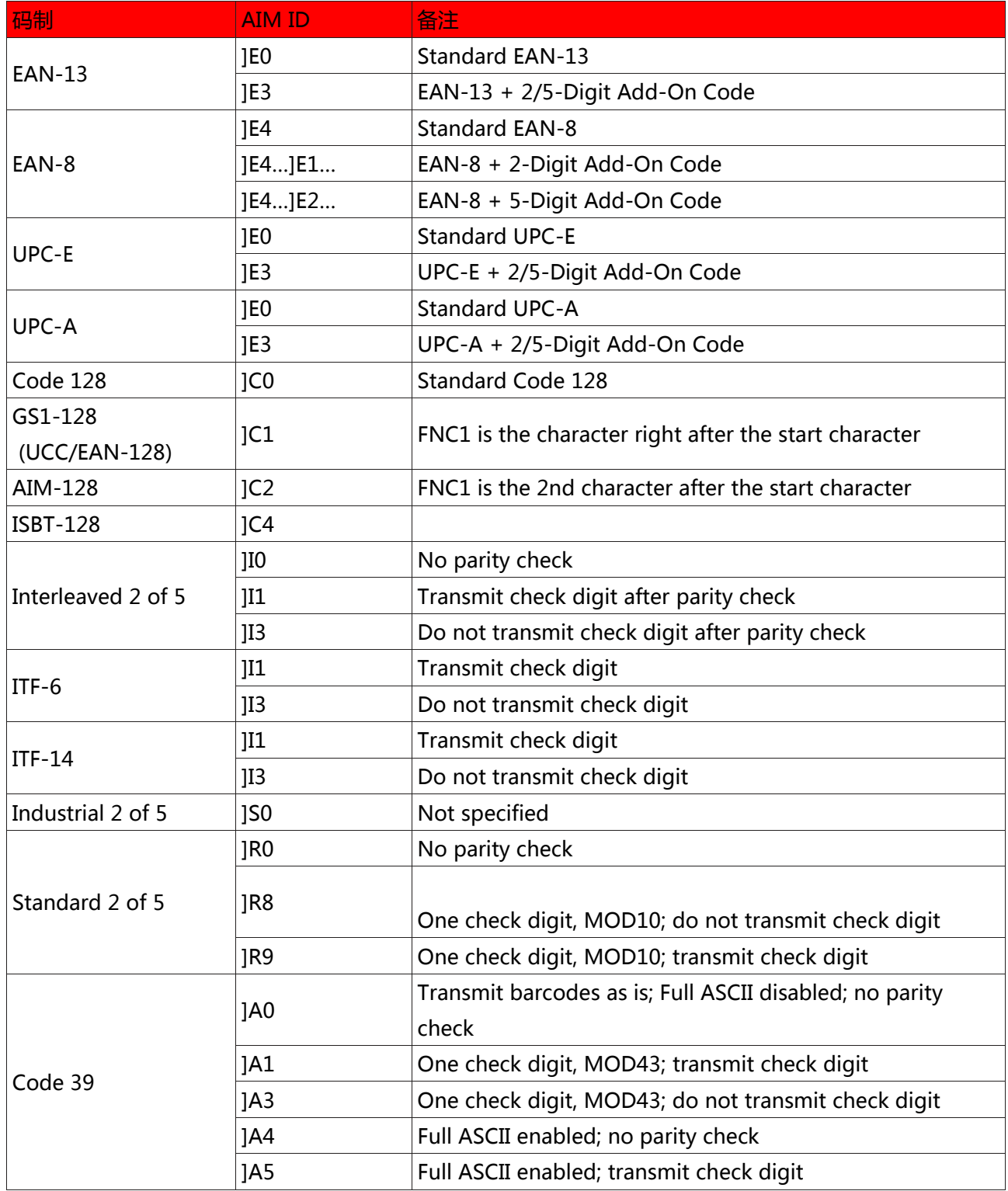

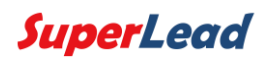

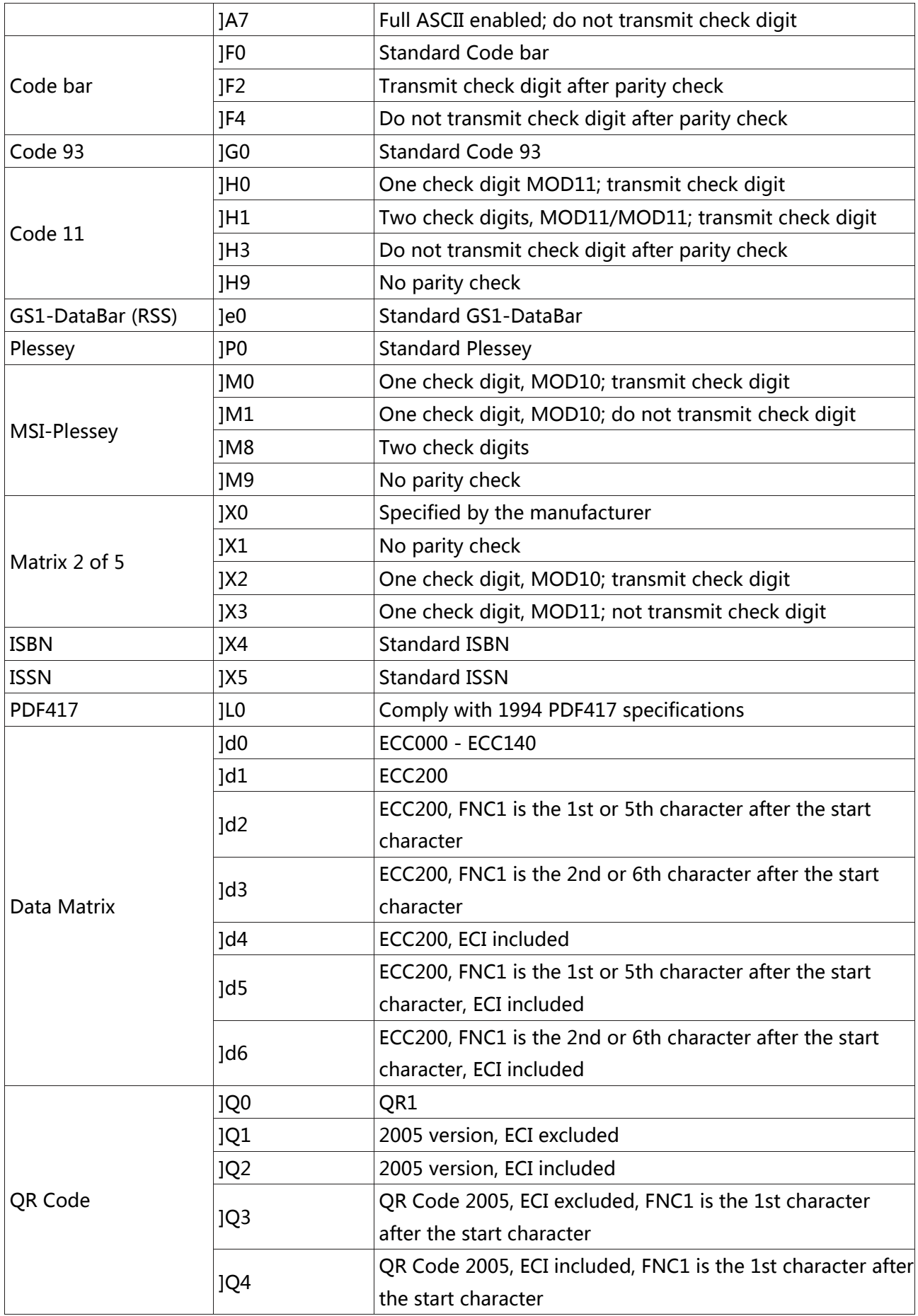

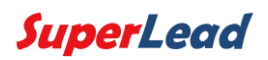

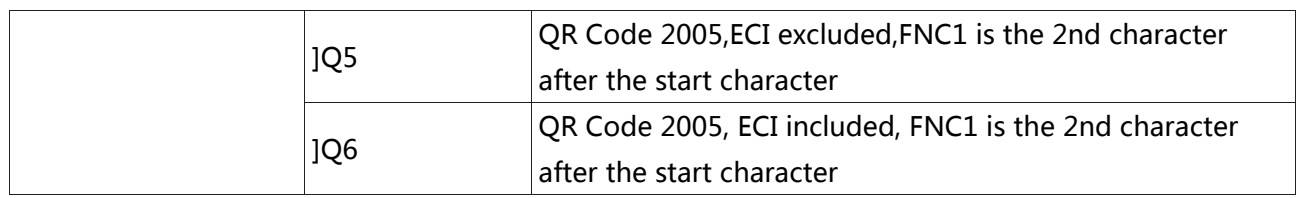

参阅: ISO/IEC 15424:2008 Information technology – Automatic identification and data capture techniques – Data Carrier

Identifiers (including Symbology Identifiers)

<span id="page-57-1"></span>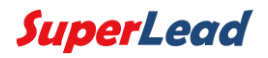

# <span id="page-57-0"></span>7.2 附录 2:ASCII 表

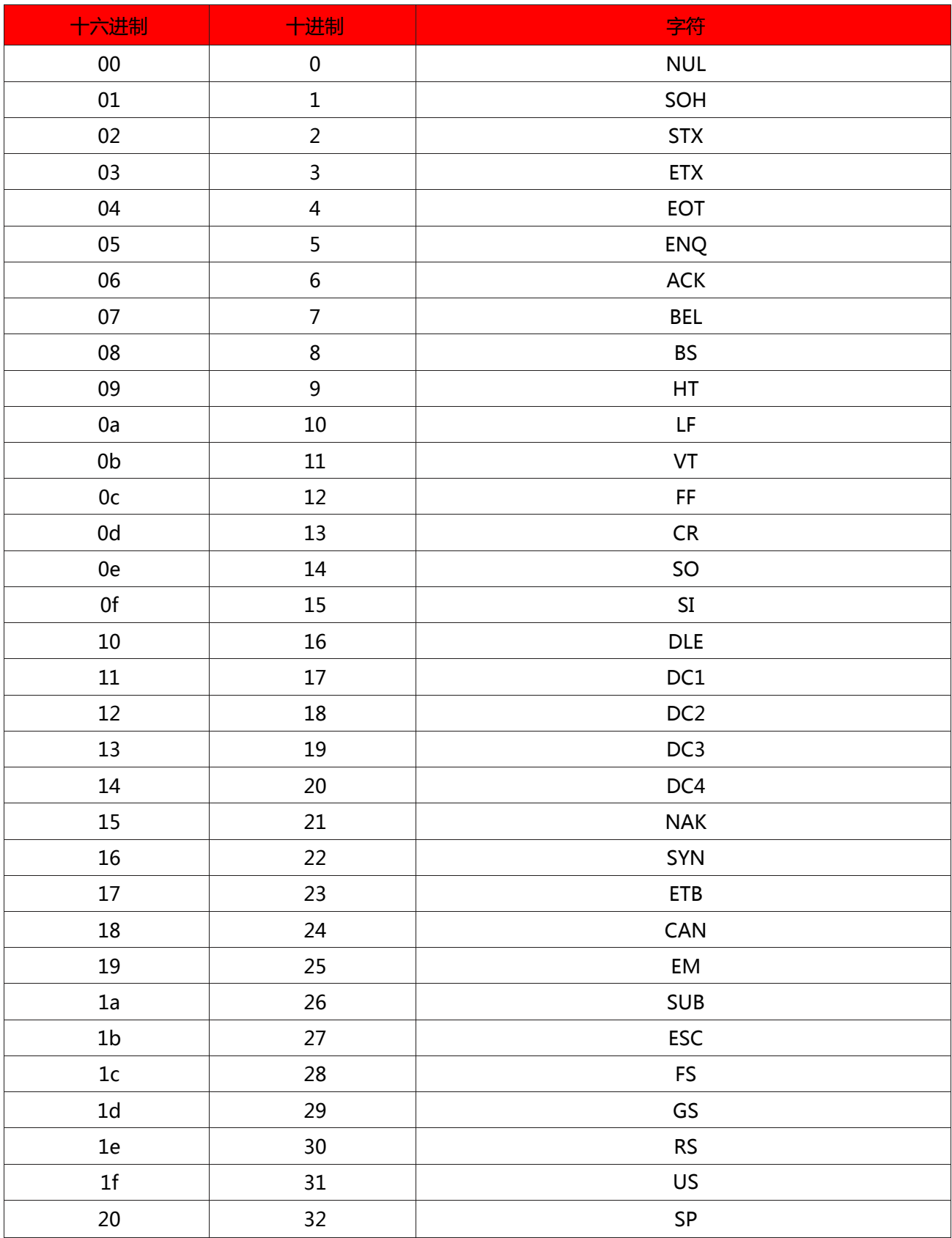

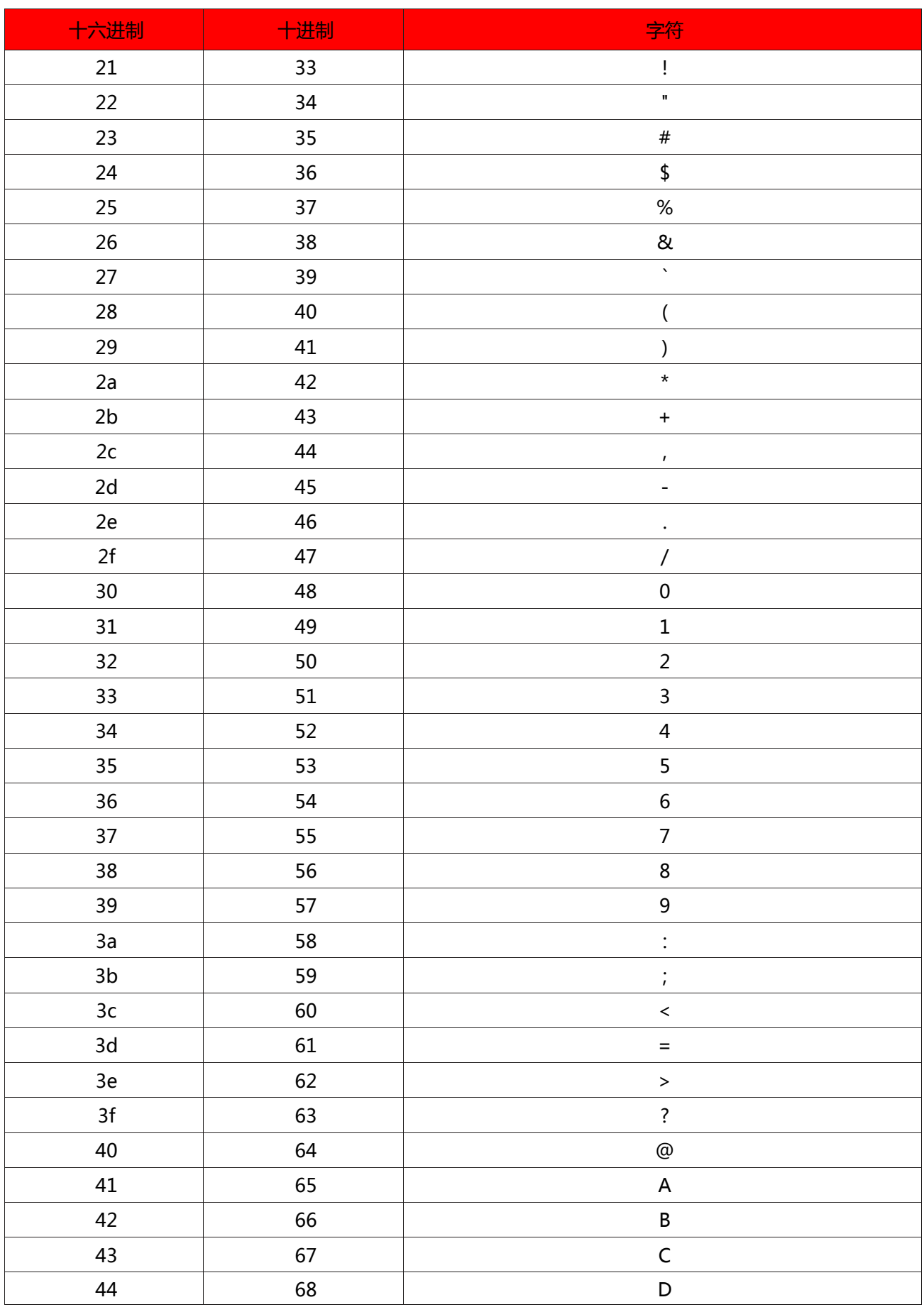

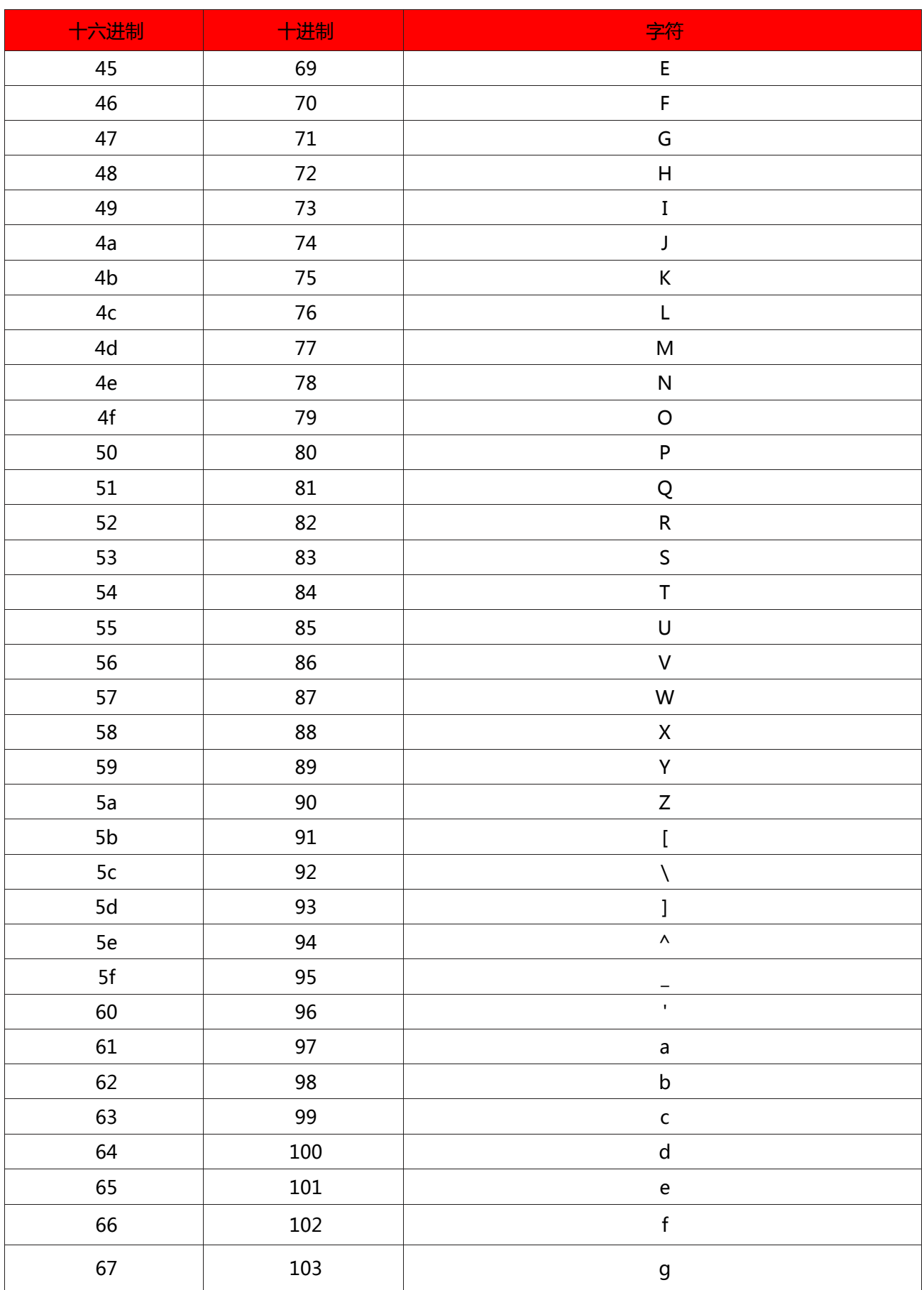

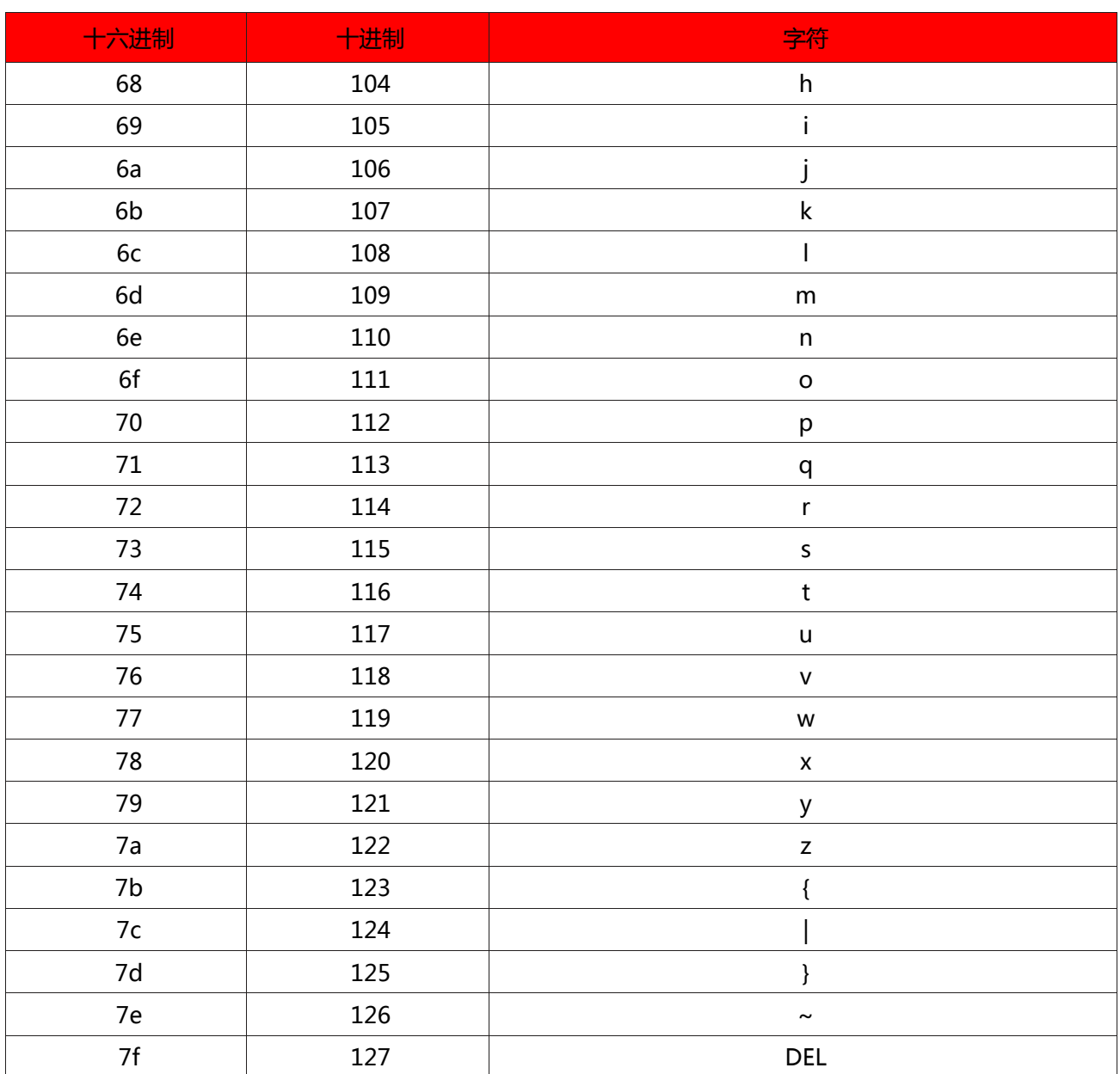

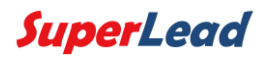

<span id="page-61-1"></span><span id="page-61-0"></span>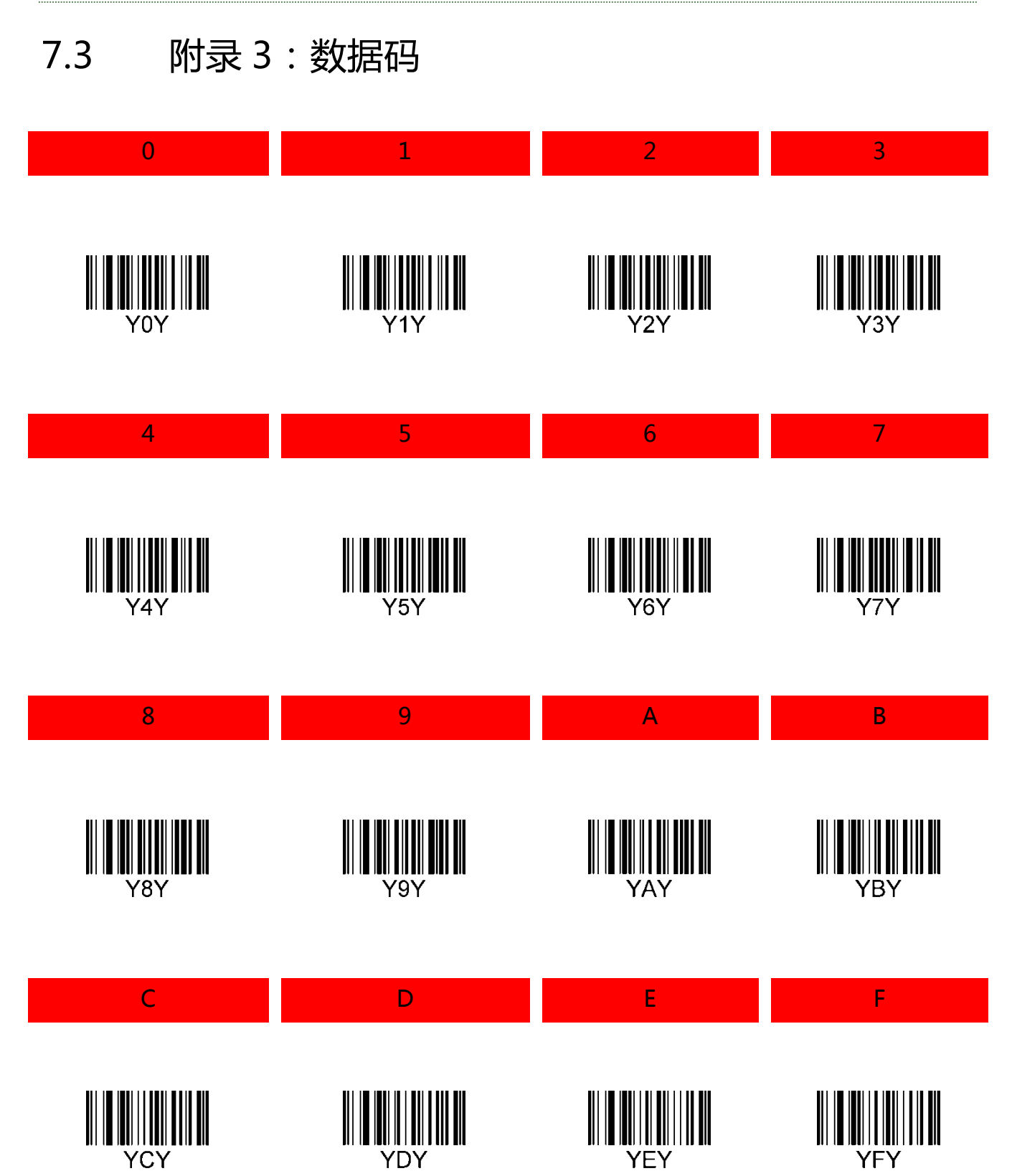